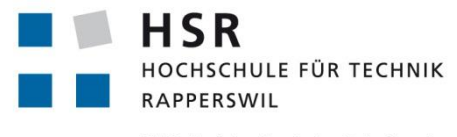

EXPERTS

### FHO Fachhochschule Ostschweiz

# **Rollenmanagement Tool**

# **Studienarbeit**

Abteilung Informatik Hochschule für Technik Rapperswil

# Frühjahrssemester 2013

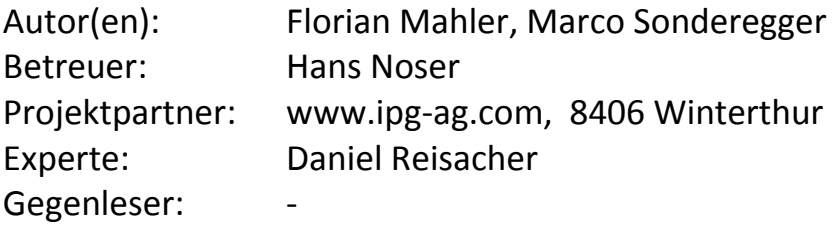

# **Abstract**

In unserer Studienarbeit haben wir ein Rollenmanagement Tool, im weiteren RMT genannt entwickelt.

RMT ist eine webbasierte Lösung, um Rollen zu verwalten, zu erstellen und zu versionisieren. Man kann mit diesem Webtool neue Rollen mit den benötigten Rechten erstellen, bearbeiten. Die Rollen können mit all ihren Versionen angezeigt werden. Mit RMT kann man neue Rollenversionen erstellen und bearbeiten. Es können auch ältere Rollenversionen verwendet werden, um neue Rollen oder neue Versionen von bestehenden Rollen zu erstellen.

Da es im Rollenmanagement Tool nur um die Verwaltung und Versionisierung von Rollen geht, werden all benötigten Daten, welche nicht manuell bei der Erfassung der Rollen bzw.

Rollenversionen angegeben werden, in das System geladen. Dies geschieht mittels eines Imports Prozess.

Die Import Funktion in RMT funktioniert mit .csv Dateien. Es können .csv-Dateien mit den Rechten und den dazu benötigten Daten, wie zum Beispiel zu welcher Applikation ein Recht gehört, importiert werden. Auch Rollen können via .csv-Dateien importiert werden.

Neben der Import Funktion gibt es auch eine Export Funktion, welche vorhandenen Daten, also die Rollen ihren Versionen und den Rechten, usw., .csv-Dateien exportieren kann.

RMT ist ein mit JSF und Java entwickelt worden, um möglichst auf vielen Server Systemen betrieben zu werden. Auch können ziemlich viele Datenbanken mit RMT benützt werden. Denn es muss nur die Konfiguration entsprechend angepasst werden. Denn in RMT benützen wir JPA für das Datenbank Management, was die Interoperabilität gewährleistet.

# <span id="page-2-0"></span>**Inhalt**

#### **Contents**

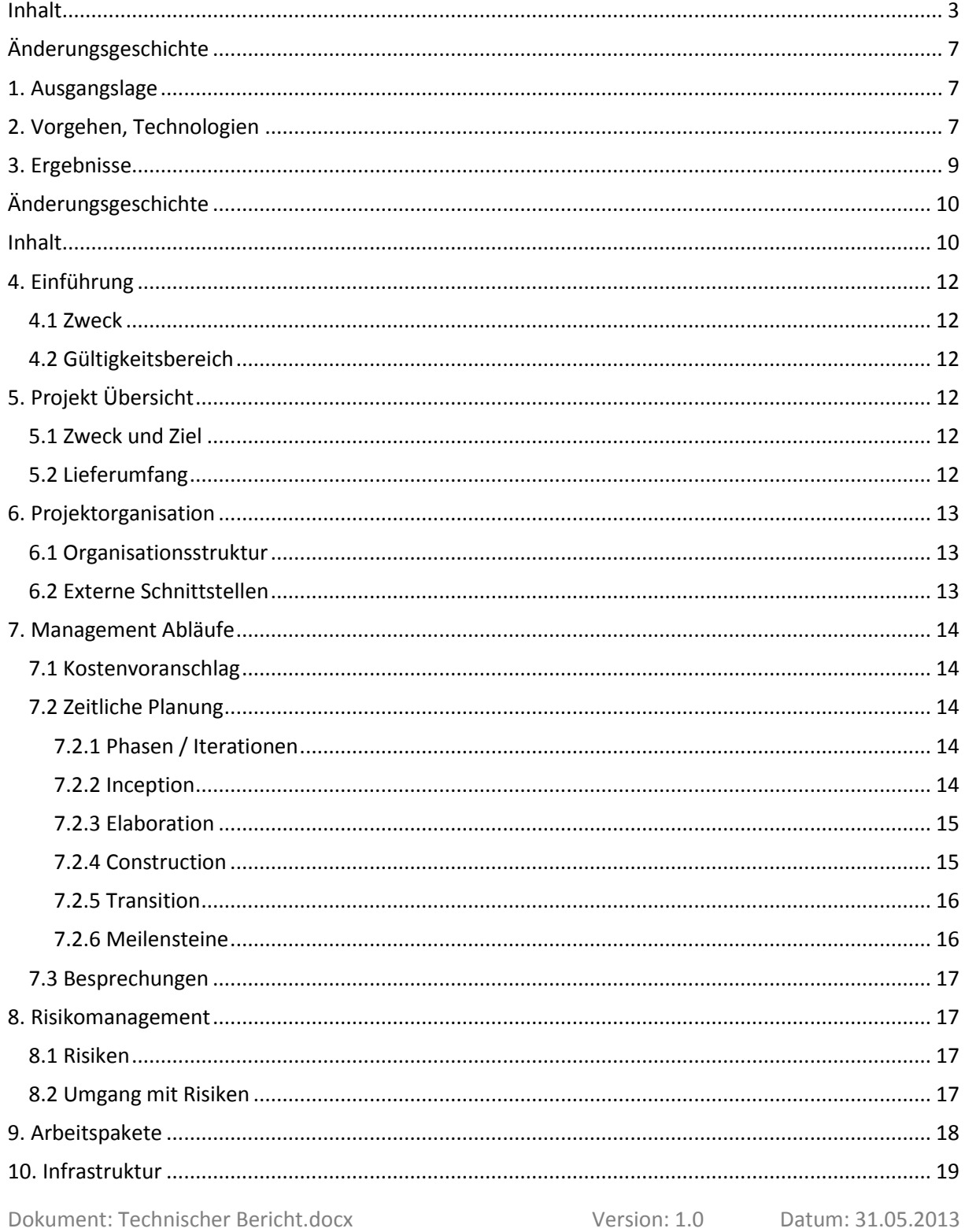

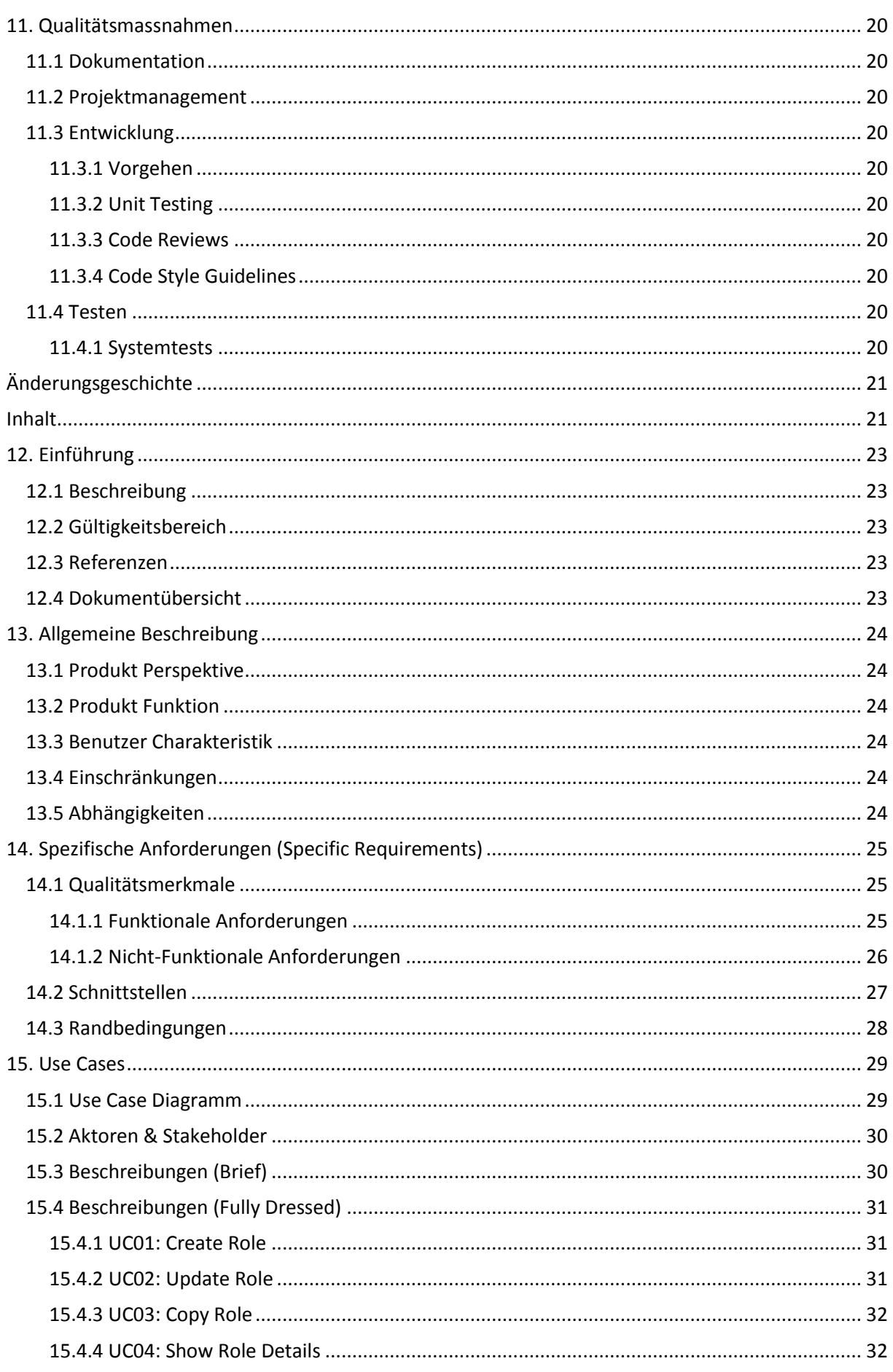

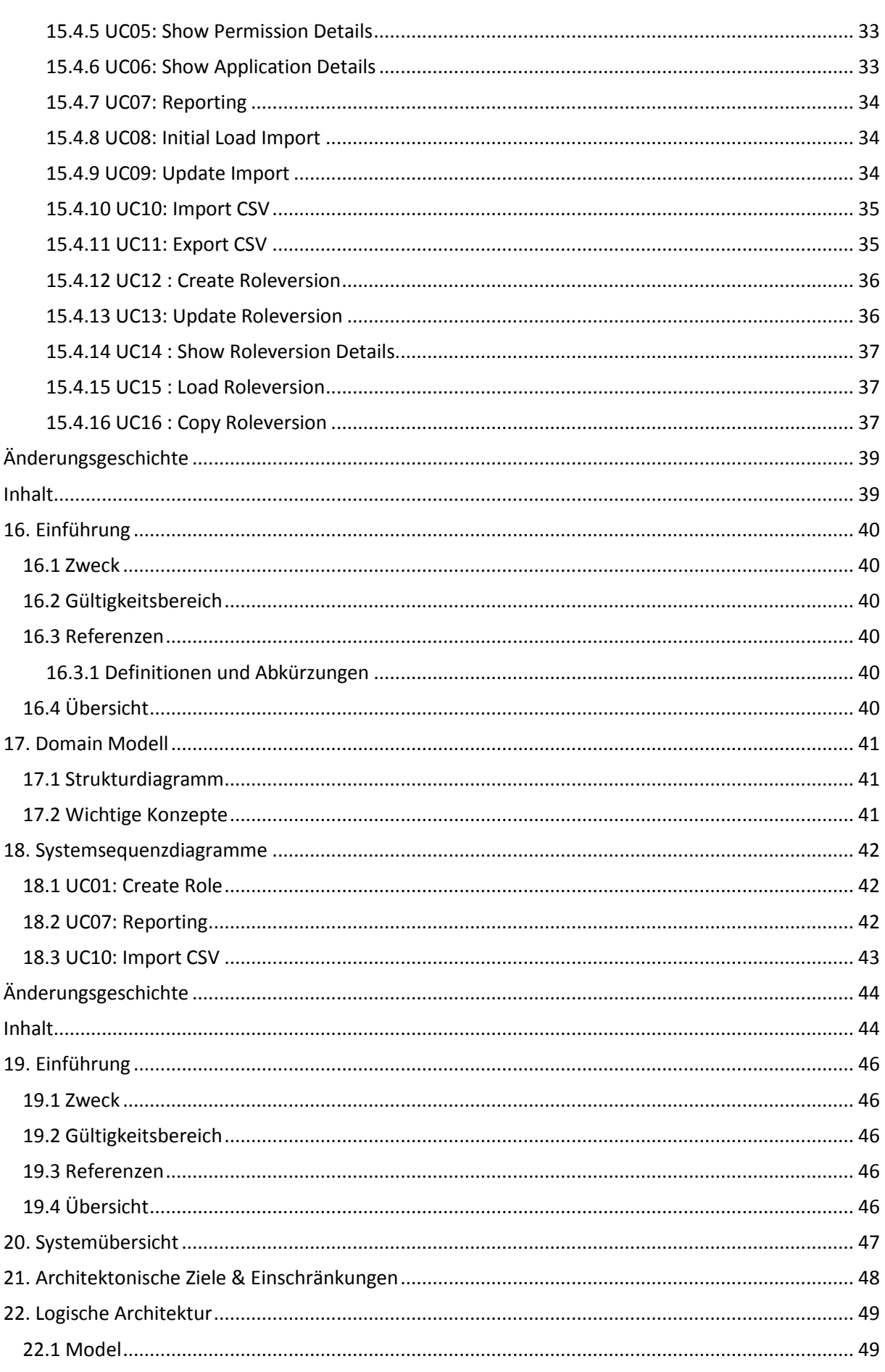

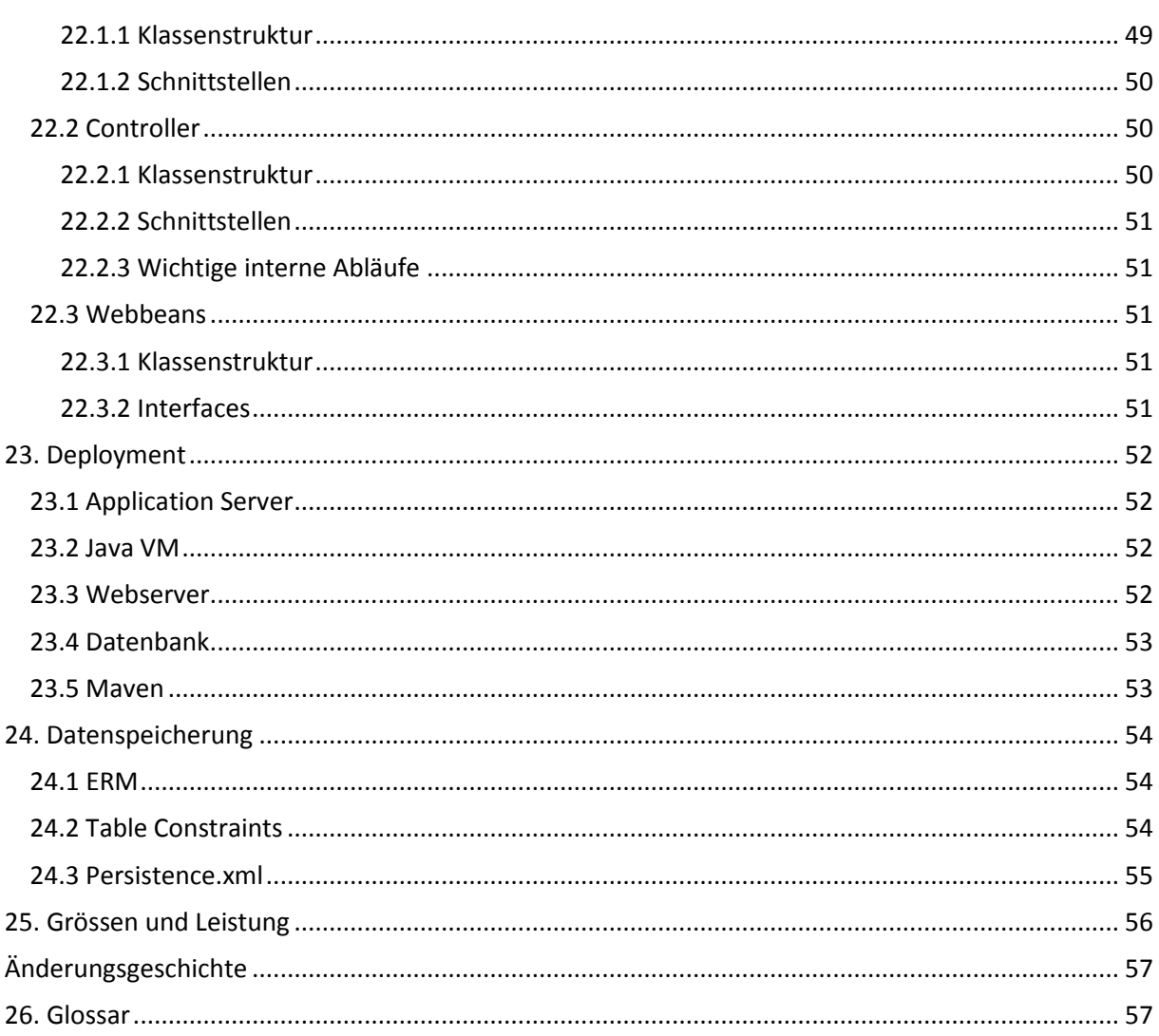

# **Management Summary**

# <span id="page-6-0"></span>**Änderungsgeschichte**

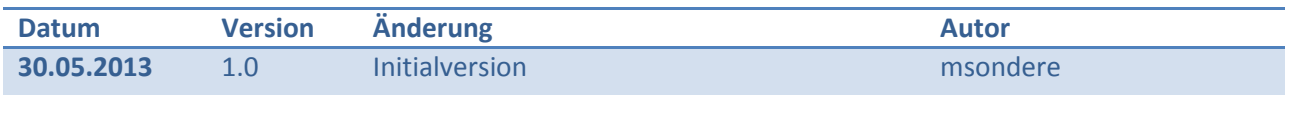

# <span id="page-6-1"></span>**1. Ausgangslage**

Zum jetzigen Zeitpunkt gibt es keine Tools auf dem Markt, mit dem man Rollen verwalten und versionisieren kann. Es gibt auch in keinem Programm die Möglichkeit anhand von den älteren Rollenversionen neue Rollen zu bilden, ohne dass die alte Rolle bestehen bleibt und weiterhin zu Verfügung steht. Somit kann man nicht nachvollziehen, wie es zu den entsprechenden Rollen gekommen ist und welcher Gedanke dahinter stand. Man kann auch nicht einsehen zu welcher Zeit eine Rolle im Einsatz, also aktiv war. Zudem soll das zu entwickelnde Tool mit gängigen Rolminingund Provisionierungstools kommunizieren können. Es sollen vorhandene Rollen und Rechte von vorhing genannten Tools mittels Schnittstelle, einem Importprozess, in das zu entwickelnde System eingespielt werden. Natürlich soll es auch einen Exportprozess geben, der die vorhandenen Daten im Rollenmanagement-Tool exportiert. Diese Exportdateien können dann in ein Identity and Access Management (IAM) oder auch (IdM) genannte Systeme importiert werden.

Genau dies soll mit dem zu entwickelnden Rollenmanagement-Tool, im weiteren Verlauf des Dokuments auch als RMT bezeichnet, erzielt werden. RMT soll als webbasierte Lösung entwickelt werden und soll zu einem späteren Zeitpunkt weiterentwickelt und durch zusätzliche Funktionen ergänzt werden.

# <span id="page-6-2"></span>**2. Vorgehen, Technologien**

Um das Rollenmanagement Tool zu entwickeln, standen uns entweder C# / .Net oder Java zu Verfügung. Deshalb haben wir zuerst diese beiden Programmiersprachen gegeneinander verglichen. Nach folgend ist der Vergleich in einer Tabelle dargestellt. Dieser Entscheid war sehr wichtig, denn es müssten je nach Wahl, ganz andere Technologien verwendet werden und selbstverständlich würde sich die Architektur auch ziemlich fest verändern.

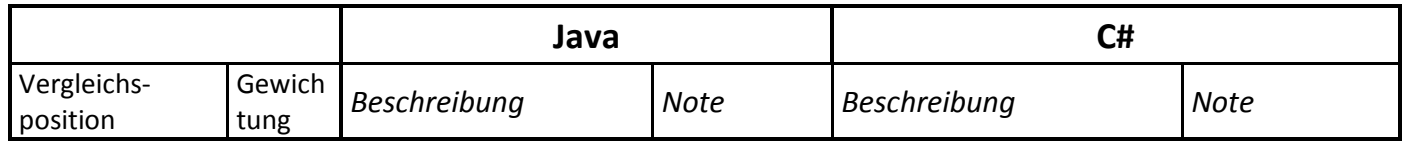

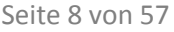

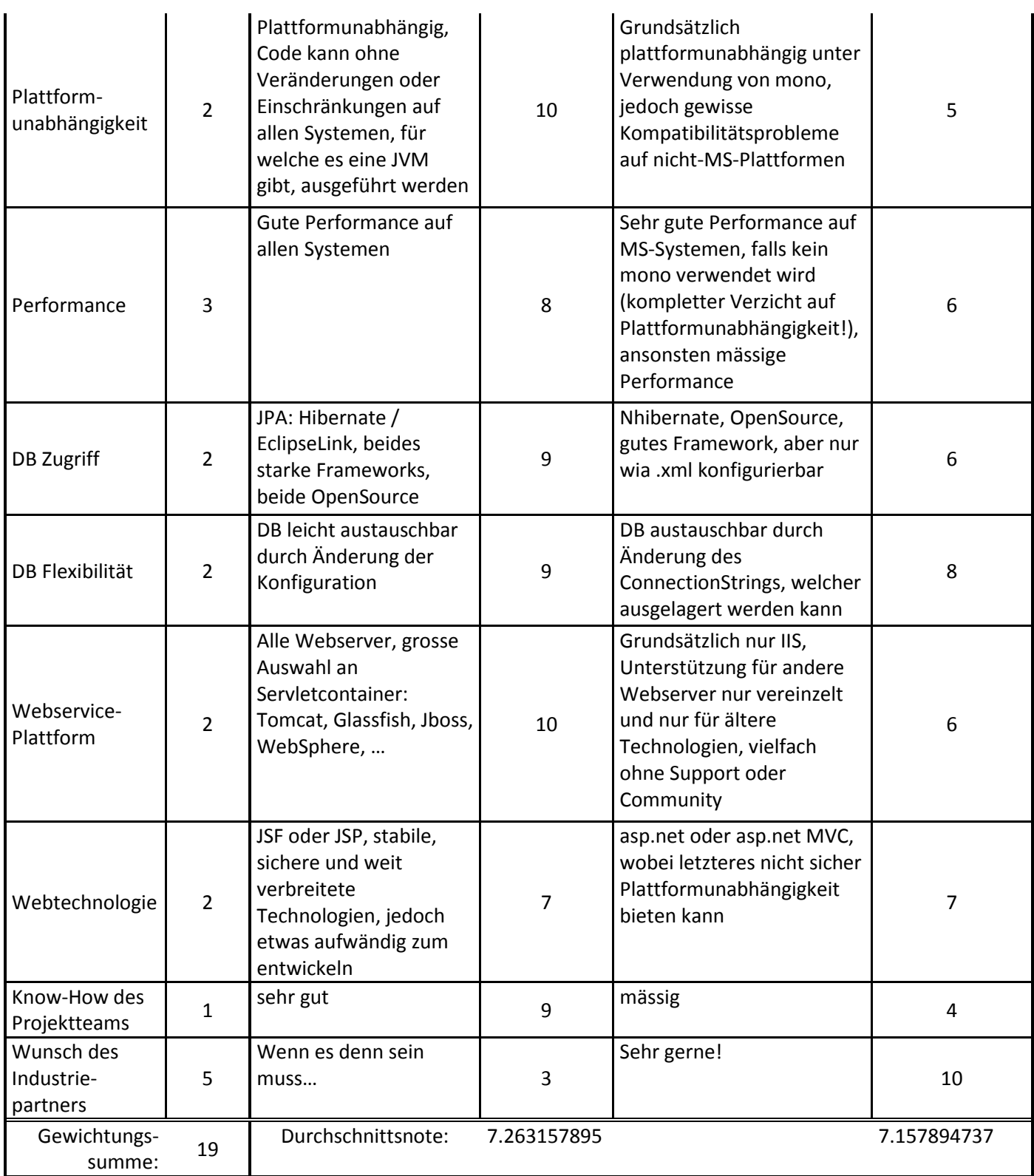

**Vergleich Java vs. C# / .Net**

Benotung von 1 bis 10, Gewichtung von 1 bis 5

> Da vom Auftraggeber C#/.Net gewünscht wurde haben wird, dies extrem im Vergleich der beiden Sprachen berücksichtigt. Wie der Tabelle zu entnehmen ist, hat Java, wenn auch nur knapp, das Rennen gemacht. Der Grund für diese Entscheidung ist einerseits das Ergebnis des Vergleichs und andererseits das "Know-How" im Bereich Java des Teams. Im Endeffekt hat unser Betreuer Herr

Noser uns die Erlaubnis erteilt Java zu verwenden aus den vorhin genannten Gründen, obwohl C#/.Net bevorzugt worden wäre.

Da RMT eine webbasierte Lösung werden sollte, wählten wird für das Frontend "JSF" mit "xhtml"-Webseiten. Ein weiterer Grund dafür ist, dass es für "JSF" zwei sehr nützliche Frameworks gibt, mit denen die Benutzeransicht im Browser viel eleganter und einfacher gestaltet werden kann. Eines dieser Frameworks, welches wir verwenden nennt sich "Primefaces".

Dazu kommt, das diese Frameworks uns viele Probleme abnehmen, welche wir sonst zusätzlich lösen hätten müssen.

Für den Backend Teil unserer Applikation, also der Teil der Applikation, der nur auf einem Applikationsserver läuft, haben wir uns für "J2EE" und ihren "EJB3" (Enterprise Java Bean) und "JPA" (Java Persistence API) entschieden.

Die "EJB" fungieren als Kontroller, welche Zugriff auf die Daten via, einem zu Verfügung gestellten Service geben.

JPA wird gebraucht, um die Domainklassen so zu konfigurieren, dass die erstellten Objekte der Klassen, mittels dem zu Verfügung gestelltem Service, der "EJB3", via Benutzer Interaktion in eine Datenbank geschrieben werden.

Als Applikationsserver, in dem RMT läuft, haben wir und für JBoss entschieden. Für die Datenbank verwenden wir MySQL.

Dies ist jedoch kein Muss für RMT. Es kann in einem beliebigen Applikationsserver mit einer beliebigen Datenbank betrieben werden.

Auch wenn diese Technologien uns viel Zeit und Arbeit erspart haben, hatten wir so unsere Probleme. Da wir nicht alle dieser Technologien gut kannten, brauchten wir eine gewisse Zeit, um uns dieses Wissen anzueignen.

Wir haben während unserer Semesterarbeit herausgefunden, dass die verwendeten Technologien zwar ihre Vorzüge haben, jedoch auch kryptische Fehlermeldungen hervorbringen, mit denen man einfach nichts anfangen kann. Die einzige Möglichkeit war in diesem Fall, mittels [www.google.ch](http://www.google.ch/) danach zu suchen, um das Problem zu eruieren. So haben wir viel Erfahrung gesammelt und konnten, weitere ähnliche Probleme schneller lösen.

# <span id="page-8-0"></span>**3. Ergebnisse**

Das Rollenmanagement Tool ist schlussendlich lauffähig.

Es sind fast alle der geforderten Funktionen, welche in den Anforderungsspezifikationen bei den funktionalen Anforderungen beschrieben wurde, vorhanden.

Die einzige Ausnahme sind die Mandanten-Lösung, sowie das gewünschte Login. Diese beiden Funktionen konnten aus zeitlich bedingten Gründen nicht mehr entwickelt werden.

Man kann mit RMT Rollen und Rollenversionen erstellen, kopieren und bearbeiten. Es können auch ältere Rollenversionen einer Rolle geladen werden.

Des Weiteren können die Details von Rollen und ihren Rollenversionen, sowie die Detail der Rechte, welche nach Applikationen gegliedert werden. Es können Rollentypen hinzugefügt, bearbeitet und angezeigt werden. Diese werden für die Rollen benötigt.

Zu guter Letzt, funktioniert auch der Import von Rechten und Rollen via .CSV-Datei, sowie deren Export. Die letztgenannte Funktion läuft aber noch nicht zufriedenstellend.

# Projektplan

# <span id="page-9-0"></span>Änderungsgeschichte

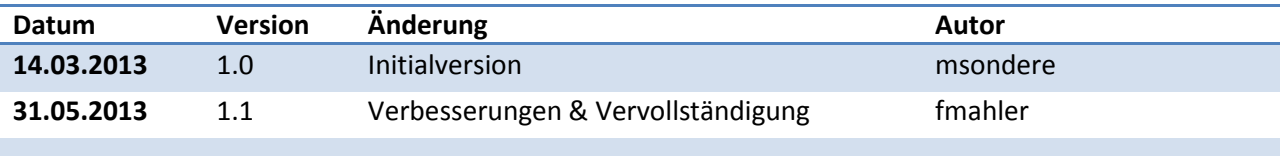

# <span id="page-9-1"></span>**Inhalt**

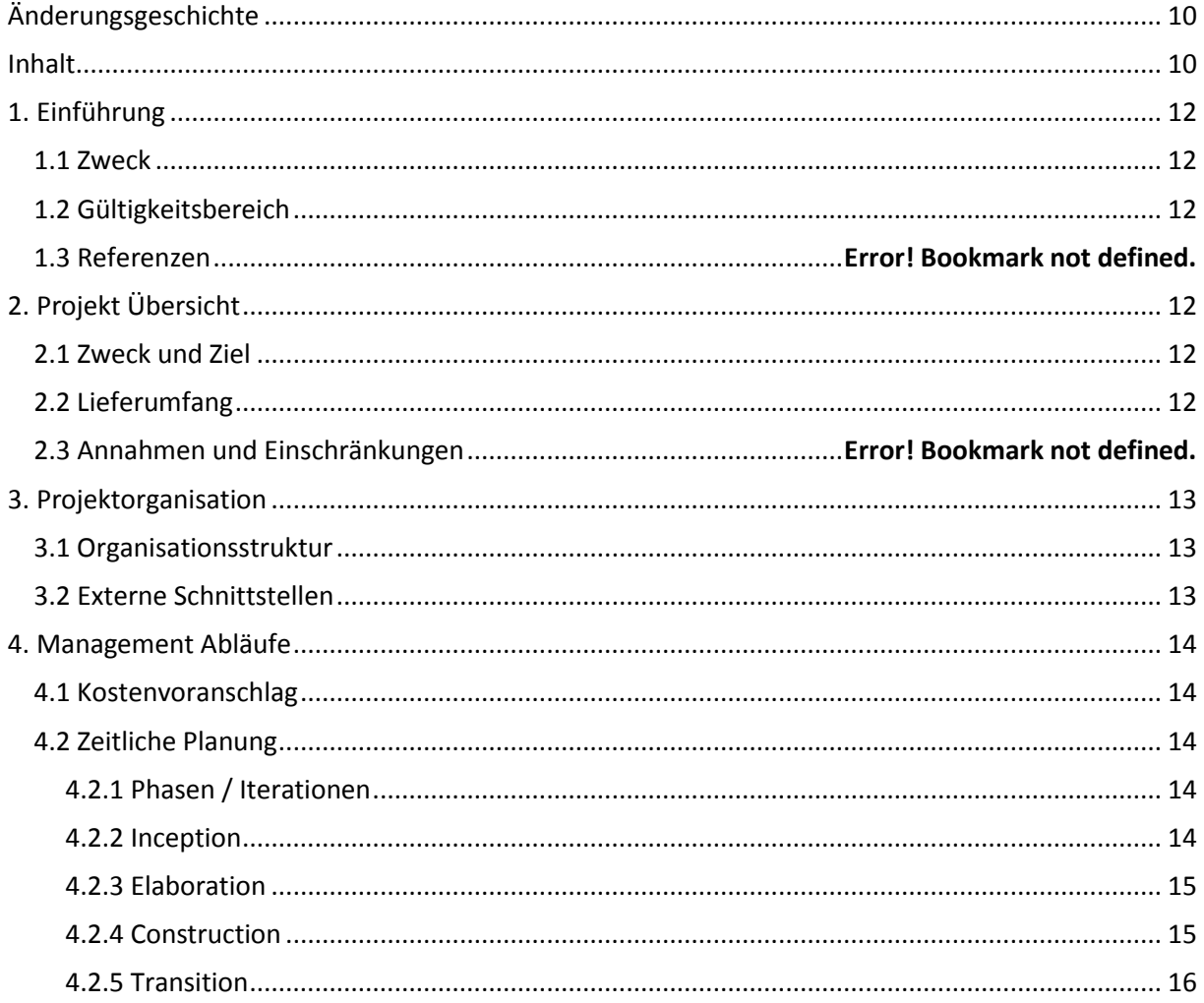

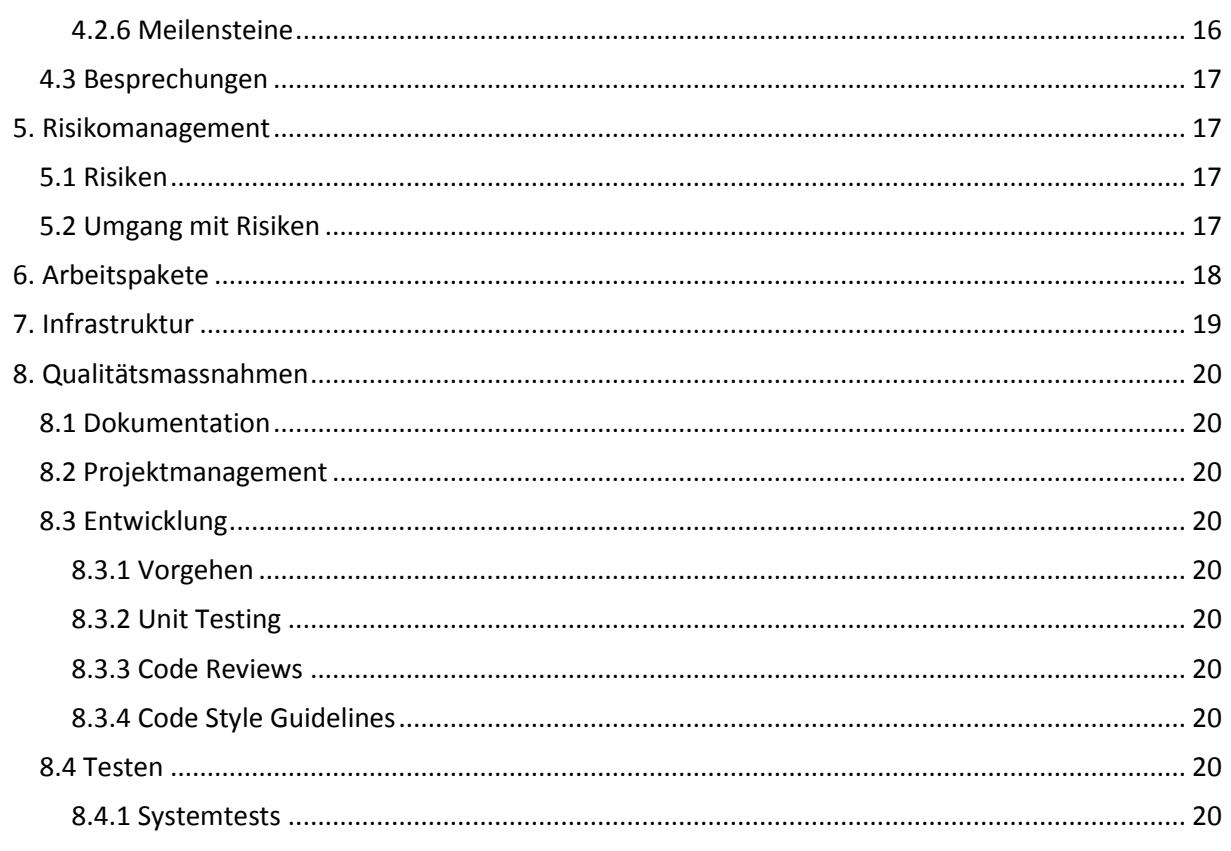

# <span id="page-11-0"></span>**4. Einführung**

### <span id="page-11-1"></span>4.1 Zweck

<span id="page-11-2"></span>Dieses Dokument enthält die gesamte Planung der SA.

# 4.2 Gültigkeitsbereich

<span id="page-11-3"></span>Dieses Dokument ist gültig für die SA von Florian Mahler und Marco Sonderegger

# **5. Projekt Übersicht**

Es handelt sich bei diesem Projekt um unsere Studienarbeit. Für diese soll ein Rollenmanagement Tool entwickelt werden, welches webfähig ist

# <span id="page-11-4"></span>5.1 Zweck und Ziel

Das Ziel der SA ist es diese erfolgreich abzuschliessen. Das zu entwickelnde Tool soll in einer lauffähigen Version gemäss Anforderungsspezifikation abgegeben werden.

# <span id="page-11-5"></span>5.2 Lieferumfang

Siehe DokuAnleitungBA\_DA\_SA\_110907.pdf unte[r https://www.hsr.ch/Allgemeine-Infos-Diplom-](https://www.hsr.ch/Allgemeine-Infos-Diplom-Bach.4418.0.html)[Bach.4418.0.html](https://www.hsr.ch/Allgemeine-Infos-Diplom-Bach.4418.0.html) im Kapitel Dokumentation

# <span id="page-12-0"></span>**6. Projektorganisation**

# <span id="page-12-1"></span>6.1 Organisationsstruktur

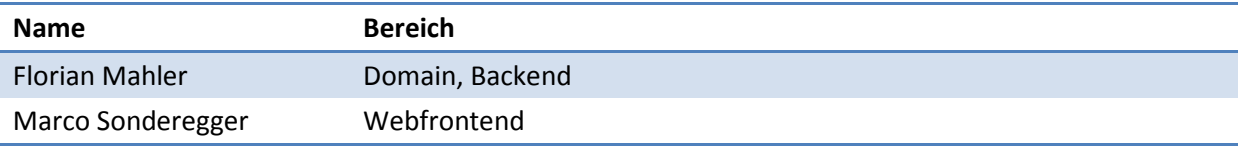

# <span id="page-12-2"></span>6.2 Externe Schnittstellen

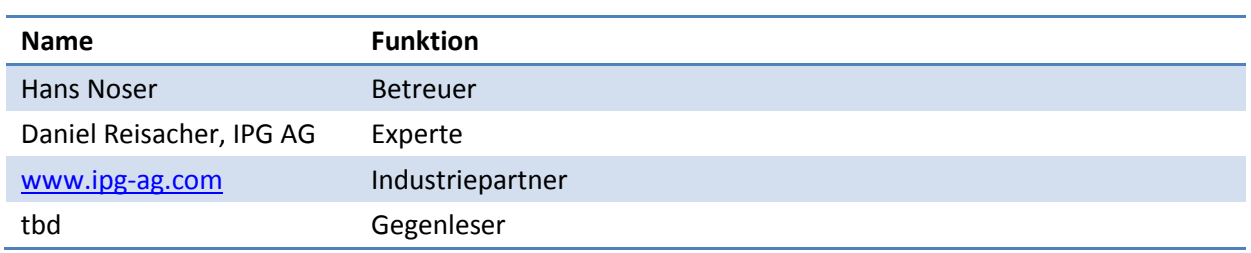

# <span id="page-13-0"></span>**7. Management Abläufe**

# <span id="page-13-1"></span>7.1 Kostenvoranschlag

Die SA dauert ein ganzes Semester à 10h die Woche. Dies entspricht 280h. Der Abgabe Termin der SA ist am 31. Mai 2013.

# <span id="page-13-2"></span>7.2 Zeitliche Planung

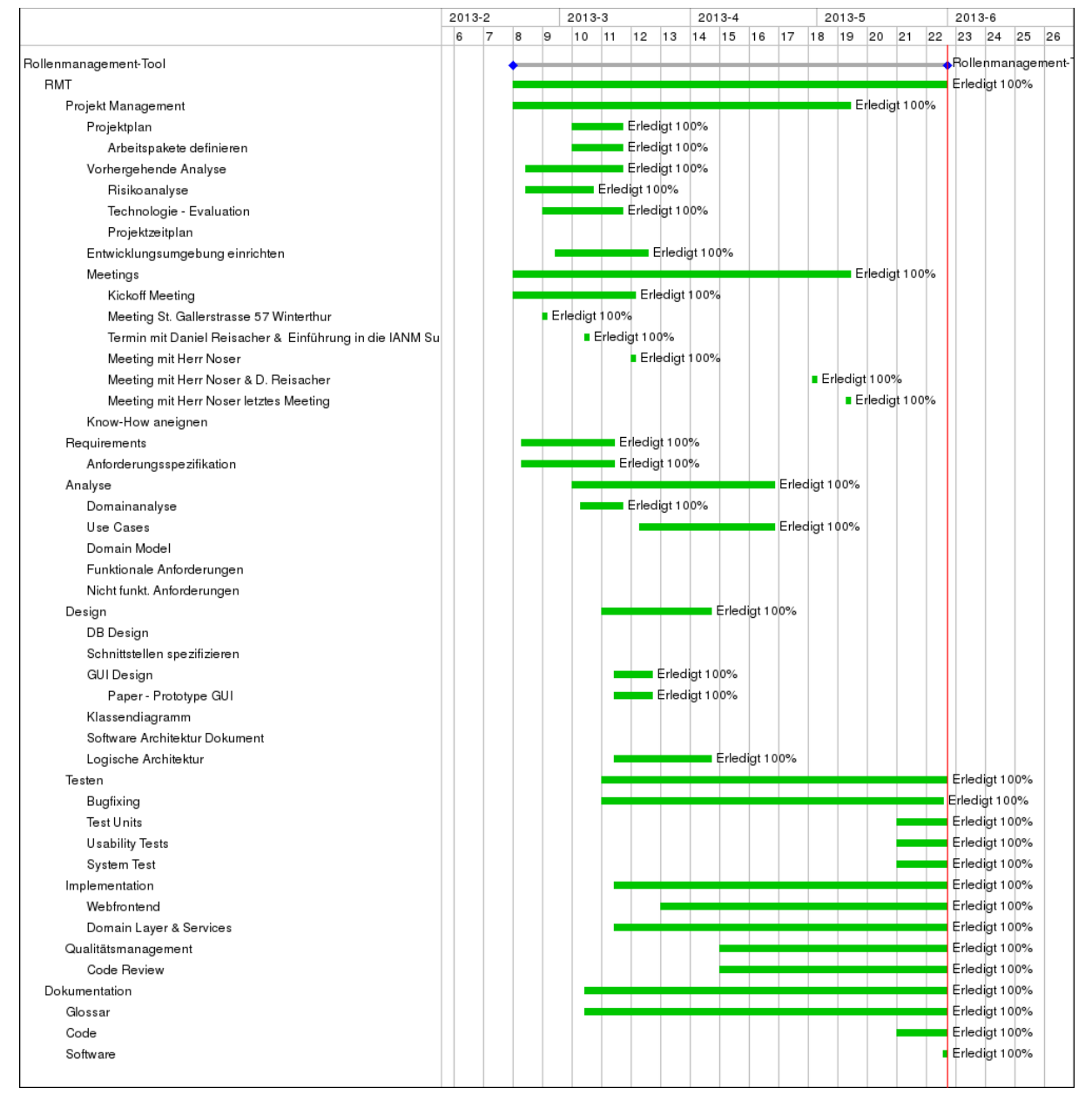

# <span id="page-13-3"></span>**7.2.1 Phasen / Iterationen**

#### <span id="page-13-4"></span>**7.2.2 Inception**

Dauer der Inception Phase 2 Wochen. In dieser Phase wird erster Projektplan mit den Meilensteinen und Arbeitspaketen, sowie die erste Analyse der Aufgabenstellung der Semesterarbeit gemacht. Das Kickoff Meeting der Semesterarbeit wird abgehalten.

#### **7.2.2.1.1 Iteration Inception 1**

Dauer der 1. Inception Iteration ist eine Woche.

Anfangs dieser Iteration findet das Kickoff Meeting statt. Erster grober Zeitplan wird erstellt und die Dokumente werden aufgesetzt. Die Aufgabenstellung wird analysiert und ein erster Projektplan wird erstellt.

#### **7.2.2.1.2 Iteration Inception 2**

Dauer der 2. Inception Iteration ist ebenfalls eine Woche. Die Entwicklungsumgebung wird begonnen einzurichten. Zeitplan und Projektplan wird verfeinert. Erste Skizzen und Ideen für die Umsetzung der Aufgabenstellung werden erstellt.

Es wird mit der Risikoanalyse und der Technologie Evaluation begonnen.

#### <span id="page-14-0"></span>**7.2.3 Elaboration**

Dauer der Gesamten Elaboration Phase sind sechs Wochen. Analyse der SA Aufgabe wird weiter getrieben und am Ende der drei Iterationen sollte ein Grossteil der der Analyse, Anforderungsspezifikation und dem Design stehen. Es wird natürlich auch schon mit der Entwicklung des 1. Prototyps begonnen.

#### **7.2.3.1.1 Iteration Elaboration 1**

Dauer dieser Iteration sind zwei Wochen.

Entwicklungsumgebung wird fertig eingerichtet werden. Mit der Anforderungsspezifikation und der Domainanalyse soll begonnen werden. Die Risikoanalyse und die Technologie Evaluation begonnen sollen vorangetrieben und fertig gestellt. Der Projektplan soll fertiggestellt werden. Es soll mit Entwickeln begonnen werden.

#### **7.2.3.1.2 Iteration Elaboration 2**

Dauer der Elaboration Iteration 2 sind zwei Wochen.

Die Anforderungsspezifikation soll zu 60% fertig sein. Die Funktionalen Anforderungen sind definiert und es können nur noch minime Änderungen vorgenommen werden. Es wird mehr entwickelt als in der vorherigen Iteration. Domainmodell soll fertiggestellt werden .Risikoanalyse und Technologie Evaluation sollten auch beendet werden. Mit dem Architekturdokument soll begonnen werden.

#### **7.2.3.1.3 Iteration Elaboration 3**

Dauer der Elaboration Iteration 3 sind zwei Wochen. In dieser soll die Anforderungsspezifikation zu 80% fertig. Die Domainanalyse sollte auch fertig werden. Es soll hauptsächlich entwickelt werden. Das Architekturdokument soll zu 80% fertig gestellt werden. Meilenstein Prototyp soll erreicht werden.

#### <span id="page-14-1"></span>**7.2.4 Construction**

In dieser Phase liegt der Fokus hauptsächlich bei der Entwicklung des 2. Prototyps. Es soll weniger an der Dokumentation gearbeitet werden. Dauer der Phase Construction sind 4 Wochen.

#### **7.2.4.1.1 Iteration Construction 1**

Dauer der Construction Iteration 1 sind 2 Wochen. Es soll am 2. Prototyp von RMT gearbeitet werden. Die Anforderungsspezifikation und das Architekturdokument sollte zu 100% fertig erstellt werden

#### **7.2.4.1.2 Iteration Construction 2**

Dauer der Construction Iteration 2 sind 2 Wochen. Der Endspurt zum 2. Meilenstein beginnt. Meilenstein Pre-Release soll fertig werden.

#### <span id="page-15-0"></span>**7.2.5 Transition**

Dies ist die Schlussphase. Der Endspurt bis zur Abgabe der SA beginnt. RMT soll alle vereinbarten Funktionalitäten haben. Die Dokumentation wird fertiggestellt. Dauer der Phase Transition sind 2 Wochen.

#### **7.2.5.1.1 Iteration Transition 1**

Dauer der Transition Iteration 1 ist eine Woche. Der Schlussspurt bis zur SA Abgabe beginnt. Code Refactoring, Finishing und Bugfixing des Codes sollte gemacht werden.

#### **7.2.5.1.2 Iteration Transition 2**

Dauer der Transition Iteration 2 ist eine Woche. Überarbeiten aller Dokumente, Refactoring, Finishing und Bugfixing des Codes sollte gemacht werden.

Meilenstein SA Abgabe wird erreicht.

#### <span id="page-15-1"></span>**7.2.6 Meilensteine**

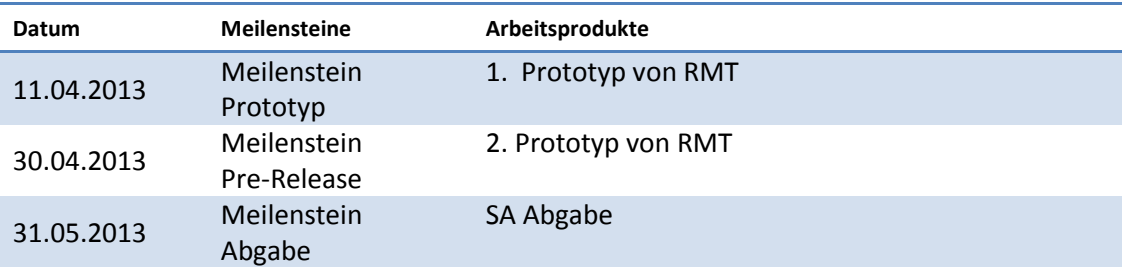

#### 7.2.6.1 Meilenstein Prototyp

An diesem Meilenstein soll der erste Prototype fertiggestellt sein, um ihn Herrn Noser zu präsentieren.

#### 7.2.6.2 Meilenstein Pre-Release

Am Meilenstein Pre-Release soll der nächste Prototyp fertiggestellt sein, um ihn Herrn Noser und Herrn Reisacher zu zeigen.

#### 7.2.6.3 Meilenstein Abgabe

An diesem Meilenstein muss die SA abgegeben werden und die definierten Funktionen, einsehbar im Requirements Specification.docx, lauffähig sein. Alle Dokumentente müssen erstellt sein.

# <span id="page-16-0"></span>7.3 Besprechungen

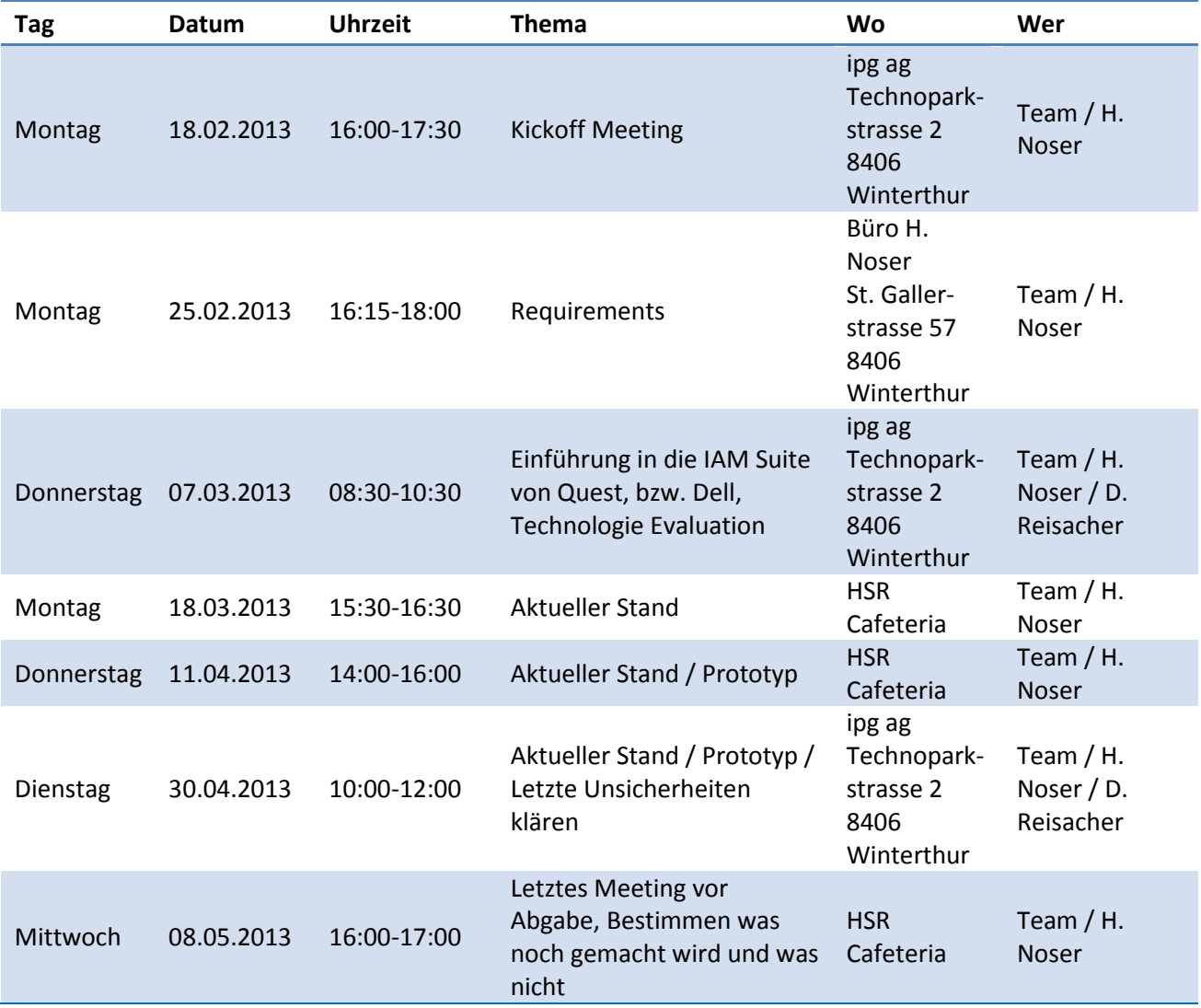

# <span id="page-16-1"></span>**8. Risikomanagement**

### <span id="page-16-2"></span>8.1 Risiken

<span id="page-16-3"></span>Siehe Risikoanalyse.xlsx

### 8.2 Umgang mit Risiken

Es sind Rückstellungen von 73h geplant. Dies ist in Risikoanalyse.xlsx einsehbar. Neubeurteilungen der Risiken werden in der Mitte des Semesters durchgeführt. <span id="page-17-0"></span>Die Arbeitspakete sind in Redmine einsehbar. URL:<http://152.96.56.40/redmine> bzw.<http://sinv-56040.edu.hsr.ch/redmine/>

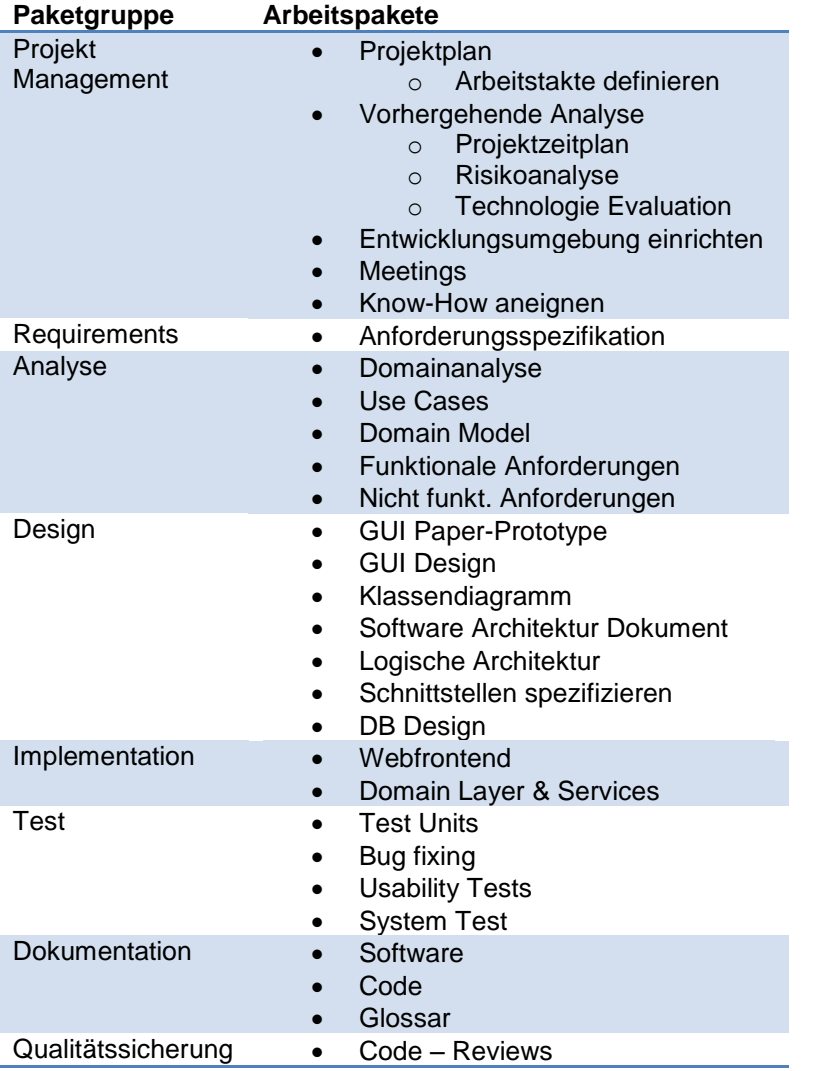

### <span id="page-18-0"></span>**10. Infrastruktur**

• 1 vSphere Server

Die Virtual Server (vServer) laufen in einem VMWare Virtual Infrastructure Cluster mit folgenden

Leistungsmerkmalen:

- DMZ : 4 physikalische Server mit je 2 Quad-Core 2.27 GHz Xeon CPUs, (2 x 72, 2 x 146 GB RAM)
- INTERN: 4 physikalische Server mit je 2 Quad-Core 2.27 GHz Xeon CPUs, (2 x 72, 2 x 146 GB RAM)
- VMWare vSphere 4.1 (ESX)

Dies entspricht einer Cluster Performance von 146 GHz und 872 GB RAM.

o Konfiguration des vSphere Servers

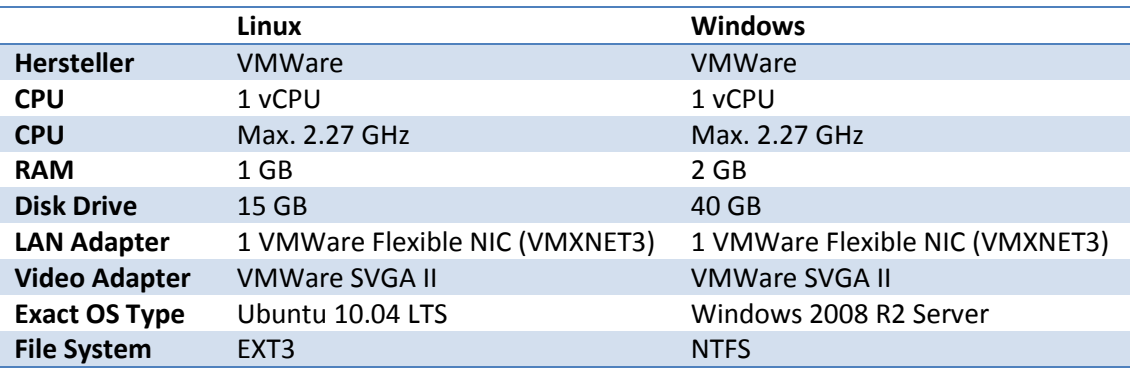

- 2 PC im SA Zimmer
- 2 Laptops
- Tools
	- o EclipseJEE Juno
	- o Maven 3.1
	- o JBoss AS 7.1.1
	- o SVN
	- o Redmine
	- o SQLyog
	- o SchemaSpy
	- o Structure101

# <span id="page-19-0"></span>**11. Qualitätsmassnahmen**

### <span id="page-19-1"></span>11.1 Dokumentation

Kritische Dokumente wurden im Redmine abgelegt, wo auch automatisch eine "Versionisierung" stattfindet, sowie gewisse Dinge auch im Dropbox. Nicht zentral abgelegt wurden generierte Daten wie Klassendiagramme oder ERMs.

# <span id="page-19-2"></span>11.2 Projektmanagement

Für das Projektmanagement haben wir Redmine verwendet, welches uns auf der VM zur Verfügung gestellt wurde. Dieses wurde zur Planung der Tasks, Zeiterfassung und Reporting verwendet. Es befindet sich hier:

<span id="page-19-3"></span><http://sinv-56040.edu.hsr.ch/redmine/login>

### 11.3 Entwicklung

Sämtlicher Source Code wurde im SVN Repository der HSR abgelegt und versionisiert. Da sich die Verwendung von Jenkins aufgrund des Einsatzes von Maven schwierig gestaltet hätte, haben wir darauf verzichtet, obwohl wir auf der VM einen solchen zur Verfügung gehabt hätten.

#### <span id="page-19-4"></span>**11.3.1 Vorgehen**

Wir haben eine Mischung von RUP und Model driven development verwendet, um uns optimal an die Lösung heranzuarbeiten. Da das Datenmodell die treibende Kraft hinter der Applikation war, stand es stets im Mittelpunkt, während wir iterativ die benötigten Komponenten darum herum entwickelt haben. Dies hat sich letztlich als einen sehr produktiven Ansatz für unser Projekt erwiesen.

### <span id="page-19-5"></span>**11.3.2 Unit Testing**

Wir haben sehr wenig Unit Tests geschrieben, aus mehreren Gründen:

- Starken Fokus auf Umfang der Lösung
- Nur für Model sinnvoll, das Model wird aber bei jedem Systemtest komplett durchgetestet
- Probleme mit Application Container Grenze beim Instanzieren der Objekte

Wie im zweiten Punkt beschrieben, haben wir aber viele Systemtests durchgeführt, welche grundsätzlich die ganze Applikation abdecken.

#### <span id="page-19-6"></span>**11.3.3 Code Reviews**

Zwei Codereviews wurden mit dem externen Experten T. Wyss durchgeführt. Sie haben direkt in Anpassungen des Domain Models und des Datenmodells sowie zu Codekommentaren ("FIXME"s und "TODO"s) resultiert.

#### <span id="page-19-7"></span>**11.3.4 Code Style Guidelines**

Es wurden die Standardrichtlinien für Code Style von Sun verwendet. Die einzigen erwähnenswerten Anpassungen wurden bei der Zeilenlänge des codes und der Kommentare vorgenommen.

# <span id="page-19-8"></span>11.4 Testen

#### <span id="page-19-9"></span>**11.4.1 Systemtests**

Das System wurde vor jedem Commit auf seine Lauffähigkeit getestet, bei grösseren Änderungen auf zwei verschiedenen Maschinen. Es geht klar hervor, dass das System als Ganzes funktionstüchtig ist und alle Datenconstraints eingehalten werden.

# Anforderungsspezifikation

# <span id="page-20-0"></span>Änderungsgeschichte

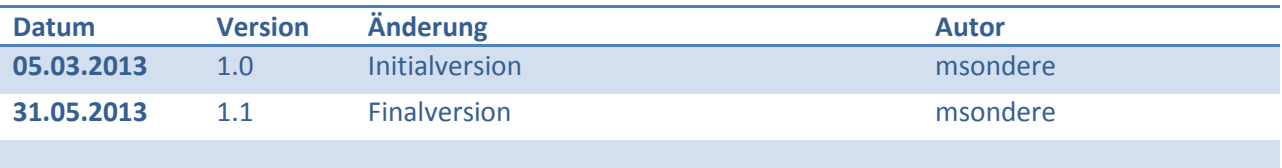

# <span id="page-20-1"></span>**Inhalt**

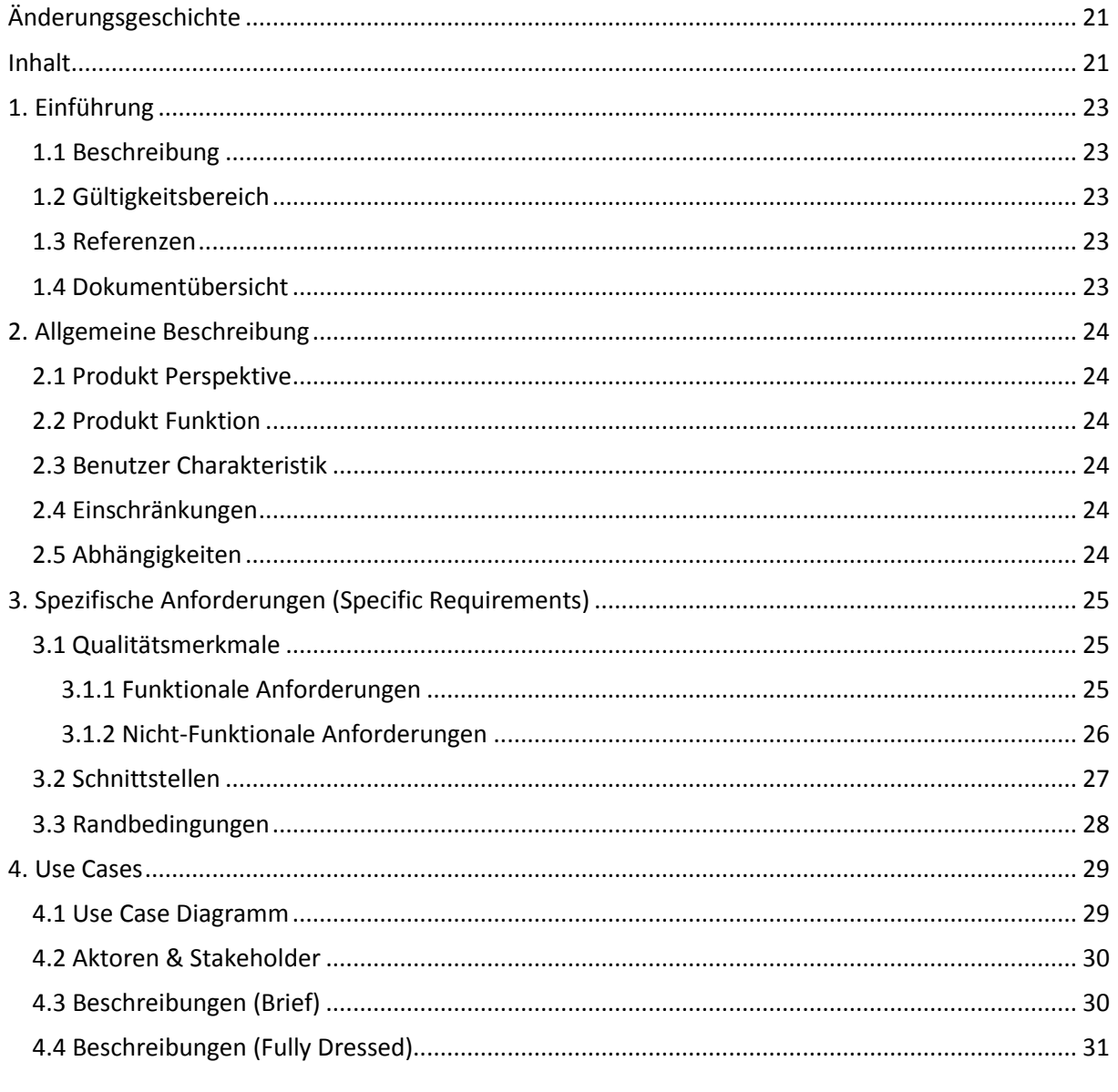

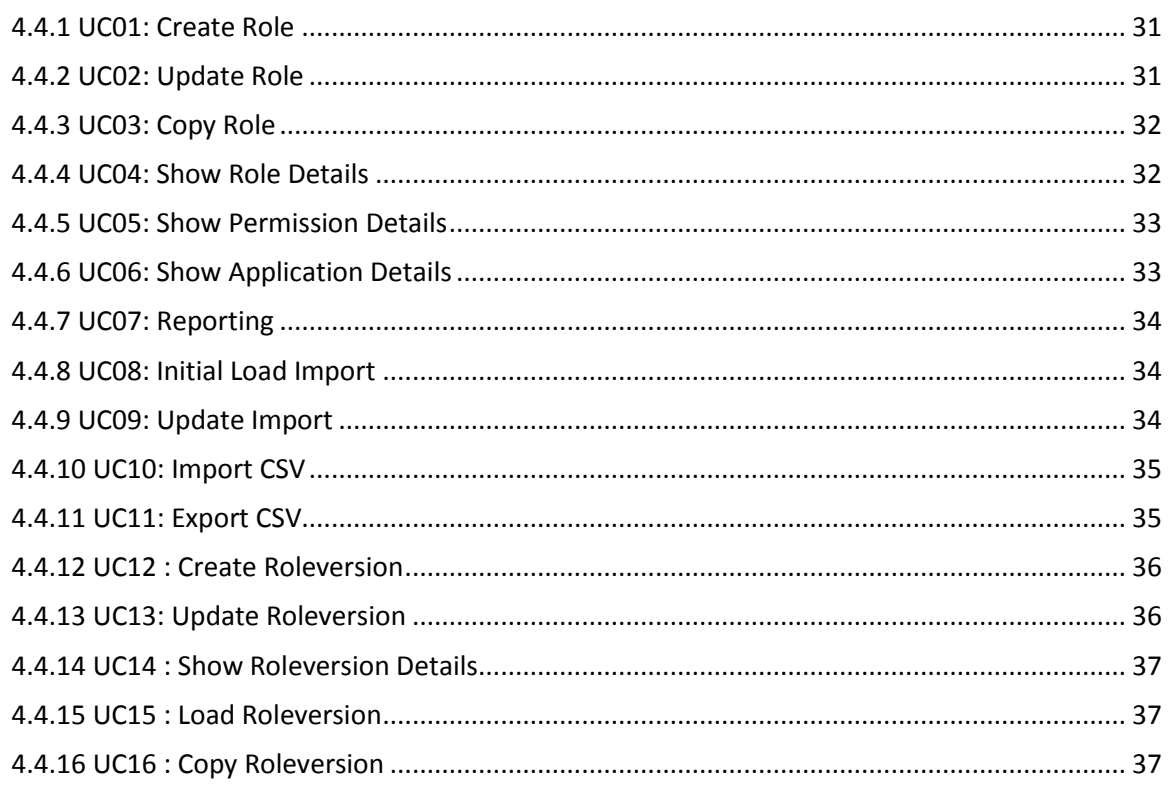

# <span id="page-22-0"></span>**12. Einführung**

## <span id="page-22-1"></span>12.1 Beschreibung

Mittels dem Rollenmanagement Tool (RMT) sollen Rollen erfasst, verwaltet und versionisiert werden. Es soll ein Import von Rollen und Rechten ermöglichen werden, damit die von einem Rolmining Tool oder einem Provisionierungs-Tools, wie IAM bzw. IdM, gelieferten Daten ins System geladen werden können. Der Importprozess soll .CSV-Dateien entgegennehmen.

Neben dem Import soll es auch eine Export-Funktion geben, mit welcher, die in RMT vorhandenen Daten in eine .CSV-Datei exportiert werden kann.

Das Rollenmanagement Tool soll somit den Life Cycle einer Rolle inklusive ihrer Versionen und die Dokumentation des Life Cycles sicherstellen.

RMT soll entwickelt werden, da momentan kein einziges IAM Tool in der Lage ist die obengenannten Funktionen zu bieten. Dank RMT kann der Anwender in Zukunft viel Aufwand und Geld einsparen beim Entwickeln von Rollen.

# <span id="page-22-2"></span>12.2 Gültigkeitsbereich

Dieses Dokument ist für das zu entwickelnde Rollenmanagement Tool bestimmt. Es werden während der ganzen Dauer der Semesterarbeit (SA) noch Änderungen, als auch Erweiterungen an diesem Dokument vorgenommen.

# <span id="page-22-3"></span>12.3 Referenzen

01 Projektmanagement/Projektplan.docx 06\_Glossar/Glossar.docx

Noser, H. (2013). *AVT Arbeitsauswahl*. Von SA-Ausschreibung: avt.hsr.ch abgerufen Reisacher, D. (2013). Spezifikation (SA Ausgangslage). *Rollen-ManagementTool-Teil II*. IPG AG.

# <span id="page-22-4"></span>12.4 Dokumentübersicht

Nachfolgend folgt eine allgemeine Beschreibung des Produktes, mit dessen Perspektiven, Funktionen, Einschränkungen und Abhängigkeiten. Danach folgen die spezifischen Anforderungen mit den Qualitätsmerkmalen, wie funktionale bzw. nicht funktionale Anforderungen, der Schnittstellenbeschreibung und den Randbedingungen. Zu guter Letzt, werden die Use Cases beschrieben.

# <span id="page-23-0"></span>**13. Allgemeine Beschreibung**

# <span id="page-23-1"></span>13.1 Produkt Perspektive

Das Rollen Management Tool (RMT) ist eine Lösung um die Rollen zu pflegen. In dieses Tool soll die Verwaltung und Wartung der Rollen, der eigentliche Life Cycle einer Rolle, ermöglichen. RMT soll von einem Rolemining oder einem IAM Tool alle Rollen und Rechte via .CSV-Datei importieren und mittels Export ein IAM Tool mit den Rollen und Rechten versorgen.

Da noch kein ähnliches Produkt, wie RMT auf dem Markt verfügbar ist und es ein Bedürfnis der Kunden von IPG AG abdeckt, soll RMT nach Abschluss der SA, weiterentwickelt und erweitert werden.

# <span id="page-23-2"></span>13.2 Produkt Funktion

Alle in den Rollen enthaltenen und zu den Rechten gehörenden Informationen können mittels einer .CSV-Datei importiert werden, um RMT mit den benötigten Daten zu beliefern oder dessen Daten zu aktualisieren. Das Rollenmanagement Tool kann auch alle die im System vorhanden Daten in .CSV-Dateien exportieren, damit sie in ein Provisionierungs-Tool geladen werden können. Man kann mit dem Tool Rollen erstellt und verwaltet werden. Auch können mehrere Rollenversionen in einer Rolle erstellt und bearbeitet werden. Es können mittels älteren Rollen bzw. Rollenversionen neue erstellt werden. In RMT kann der Anwender sich alle Rollen, deren Rollenversionen, sowie die ganzen Rechte nach Applikationen gegliedert anzeigen lassen.

# <span id="page-23-3"></span>13.3 Benutzer Charakteristik

Kunden (Firmen) von IPG AG

# <span id="page-23-4"></span>13.4 Einschränkungen

Das Rollen Management Tool ist kein Rolemining Tool und es provisioniert auch keine Berechtigungen. (Reisacher, 2013)

Da es zeitlich nicht in den Umfang der Semesterarbeit passt, muss keine Sicherheit implementiert werden. Es sollen aber die wichtigsten Themen dazu im Punkt 3.1.1.4 aufgelistet werden.

# <span id="page-23-5"></span>13.5 Abhängigkeiten

RMT hängt von den gelieferten Daten in denen Rechte, Applikationen und Organisationsentitäten (z.B. Organisationseinheiten Kürzel / Name) enthalten sind. Es müssen Rollentypen vorhanden sein. Diese werden für die Gliederung und somit die Übersichtsverbesserung gebraucht. Die Rollentypen können entweder direkt mit der .CSV-Datei der mit dem die Rollen importiert werden dem System hinzugefügt werden oder sie müssen zuerst manuell in RMT erfasst werden. Bevor Rollen importiert oder erstellt werden können, muss das Rollenmanagement Tool mit den Rechten, den Applikationsinformationen und Organisationsentitäten und mindesten einem Rollentyp initialisiert werden.

# <span id="page-24-0"></span>**14. Spezifische Anforderungen (Specific Requirements)**

## <span id="page-24-1"></span>14.1 Qualitätsmerkmale

#### <span id="page-24-2"></span>**14.1.1 Funktionale Anforderungen**

- Priorität A
	- o Eine Rolle muss mit all ihren Versionen abgespeichert werden
	- o Diese Rolle und ihre Versionen müssen abgerufen werden können
	- o Rollen müssen von einem .csv File eingelesen werden können
	- o Rollen müssen in ein .csv File geschrieben werden können, so dass ein IAM System diese einlesen und entsprechende Berechtigungen verteilen kann
	- o Lösung für ein Mandant
- Priorität B
	- o Es muss ersichtlich sein, wer die Rolle wann und wozu angepasst, sprich eine neue Version erzeugt, hat
	- o Die Rollen müssen geringfügig verändert werden können
- Priorität C
	- o Die Lösung sollte auf dem Web als Service genutzt werden können
	- $\circ$  1 bis N Mandanten "optional"
- Die Lösung läuft zuerst im Intranet der IPG AG.
- Später soll die Lösung vom Web aus zugänglich sein.

#### 14.1.1.1 Angemessenheit (Suitability)

Die Sicherheitsdisposition muss noch nicht vorhanden sein. Sollte jedoch in den Grundzügen erwähnt werden, wie diese aussehen könnte.

Von den funktionalen Anforderungen müssen die Funktionalitäten mit Priorität A sicher entwickelt werden. Wenn noch Zeit zu Verfügung steht, sollen danach zuerst diejenigen mit Priorität B und dann mit Priorität C entwickelt werden.

#### 14.1.1.2 Richtigkeit (Accuracy)

Die Lösung soll etwa 400 bis 600 Rollen mit ca. 1000 Rechten pro Rolle, sprich etwa 400'000 – 600'000 Rechte verwaltet werden können.

Über die gesamte Applikation sollten in etwa 3-4 Mio. Datenbankobjekte verwaltet werden können

#### 14.1.1.3 Interoperabilität (Interoperability)

RMT muss mit Rolemining- bzw. Provisionierungstools via .CSV-Dateien Daten austauschen können. Von den beiden eben genannten Systemen müssen Rollen und Rechte Mittels .CSV-Datei in RMT importiert werden können.

Nur für die Provisionierungstools müssen die vorhanden Rollen und Rechte im Rollenmanagement Tool als .CSV-Datei exportiert werden können.

#### 14.1.1.4 Sicherheit (Security)

- Die Datenübertragung soll SSL/TLS verschlüsselt sein.
- Es soll ein Login erstellt werden, um den Zugriff nur den berechtigten Personen zu gestatten
- Gängige Attacken sollten bestmöglichst verhindert werden. Z.B. SQL Injection

### 14.1.1.5 Ordnungsmässigkeit ( Functionality Compliance)

Es bestehen keine rechtlichen Bestimmungen oder Vorschriften, welche RMT erfüllen muss. Beim Schutz der Datenbank bzw. des Applikation Servers und der Verbindungen dazwischen, sowie den Verbindungen zwischen Applikation Server und Client sollten Verschlüsselungen eingesetzt, um die Integrität zu gewährleisten.

Auch soll der Zugriff nur Berechtigten Personen gewährt werden und dies mit einem Authentifizierungsmechanismus, wie z.B. einem Login oder einem Zugriffsschutz zum Netzwerk gewährleistet werden.

### <span id="page-25-0"></span>**14.1.2 Nicht-Funktionale Anforderungen**

### 14.1.2.1 Benutzbarkeit (Usability)

#### **14.1.2.1.1 Verständlichkeit (Understandability)**

Das GUI und die Bedienung sollten selbsterklärend und höchstens mit einer kurzen Einführung verwendbar sein.

#### **14.1.2.1.2 Lernbarkeit (Learnability)**

Die Handhabung mit dem Rollenmanagement Tool soll einfach zu erlernen sein.

#### **14.1.2.1.3 Bedienbarkeit (Operability)**

RMT soll intuitiv bedienbar sein.

#### **14.1.2.1.4 Attraktivität (Attractiveness)**

Das GUI muss anschaulich sein.

#### **14.1.2.1.5 Konformität (Usability Compliance)**

Es gibt keine Normen und Vereinbarungen die eingehalten werden müssten.

### 14.1.2.2 Zuverlässigkeit (Reliability)

#### **14.1.2.2.1 Reife (Maturity)**

RMT muss am Ende der Arbeit eine lauffähige Version mit mindestens den Kernfunktionen, welche als Priorität A bei Punkt 3.1.1 beschrieben werden, sein.

#### **14.1.2.2.2 Fehlertoleranz (Fault Tolerance)**

RMT soll ein geringe bis mittlere Fehlertoleranz aufweisen.

#### **14.1.2.2.3 Wiederherstellbarkeit (Recoverability)**

RMT muss wiederherstellbar sein. Was durch den Import bzw. Export der Daten gewährleistet ist.

#### **14.1.2.2.4 Konformität (Reliability Compliance)**

Es gibt keine Normen und Vereinbarungen, welche durch RMT eingehalten werden müssen.

#### 14.1.2.3 Effizienz (Efficiency)

#### **14.1.2.3.1 Zeitverhalten (Time Behaviour)**

Das Rollenmanagement Tool soll eine akzeptable Performance nach Beendigung der SA aufweisen.

#### **14.1.2.3.2 Verbrauchsverhalten (Resource Utilisation)**

Es gibt keine Anforderungen bezüglich dem Verbrauchsverhalten, welche an RMT gestellt werden.

#### **14.1.2.3.3 Konformität (Efficiency Compliance)**

Es gibt keine Normen und Vereinbarungen, welche durch RMT eingehalten werden müssen.

#### 14.1.2.4 Wartbarkeit (Maintainability)

#### **14.1.2.4.1 Analysierbarkeit (Analyzability)**

Es soll eine Analysierbarkeit nach Software Engineering s Standard in RMT erreicht werden.

#### **14.1.2.4.2 Modifizierbarkeit (Changeability)**

Das RMT muss so entwickelt werden, dass es modularisierbar ist, und somit einfach modifizierbar ist, indem neue Module hinzugefügt werden können.

#### **14.1.2.4.3 Stabilität (Stability)**

Das Rollenmanagement Tool sollte stabil laufen. Es darf jedoch zu vereinzelten Ausfällen kommen.

#### **14.1.2.4.4 Testbarkeit (Testability)**

Der Aufwand zum Testen der Software sollte nicht zu gross sein.

#### **14.1.2.4.5 Konformität (Maintainability)**

Es gibt keine Normen und Vereinbarungen, welche durch RMT eingehalten werden müssen.

#### 14.1.2.5 Übertragbarkeit (Portability)

#### **14.1.2.5.1 Anpassbarkeit (Adaptability)**

Man soll das Rollenmanagement Tool mit geringem Aufwand an verschiedene Umgebungen anpassen können.

#### **14.1.2.5.2 Installierbarkeit (Installability)**

Der Aufwand zum Installieren von RMT in einer festgelegten Umgebung sollte nicht gross sein.

#### **14.1.2.5.3 Koexistenz (Co-Existence)**

RMT soll kein Problem haben neben einer Software mit ähnlichen oder gleichen Funktionen zu arbeiten.

#### **14.1.2.5.4 Austauschbarkeit (Replaceability)**

Es werden keine spezifischen Forderung an die Austauschbarkeit

#### **14.1.2.5.5 Konformität (Portability Compliance)**

<span id="page-26-0"></span>Es gibt keine Normen und Vereinbarungen, welche durch RMT eingehalten werden müssen.

#### 14.2 Schnittstellen

Schnittstelle zu Rolmining Tools via .CSV Datei

• Nur Import

Schnittstelle zu IAM Tools via .CSV Datei

- Export
- Import

# <span id="page-27-0"></span>14.3 Randbedingungen

Maximale Zeilenanzahl für Rollen .CSV Datei: 6'500

 Aus Performancegründen soll eine Rollen .CSV Datei maximal 6'500 Zeilen enthalten. Dies kann jedoch je nach Leistung des darunterliegenden Systems variieren und müsste dementsprechend überprüft werden. Die 6'500 für die Rollen .CSV Datei wurden jedoch getestet mit den Rechnern im SA Raum, welche im Projektplan.docx unter Punkt 7. Infrastruktur beschrieben sind.

Maximale Zeilenanzahl für Rechte .CSV Datei: 25'000

 Aus Performancegründen soll eine Rechte.CSV Datei maximal 25'000 Zeilen enthalten. Dies kann jedoch je nach Leistung des darunterliegenden Systems variieren und müsste dementsprechend überprüft werden. Die 25'000 für die Rechte .CSV Datei wurden jedoch getestet mit den Rechnern im SA Raum, welche im Projektplan.docx unter Punkt 7. Infrastruktur beschrieben sind.

# <span id="page-28-0"></span>**15. Use Cases**

# <span id="page-28-1"></span>15.1 Use Case Diagramm

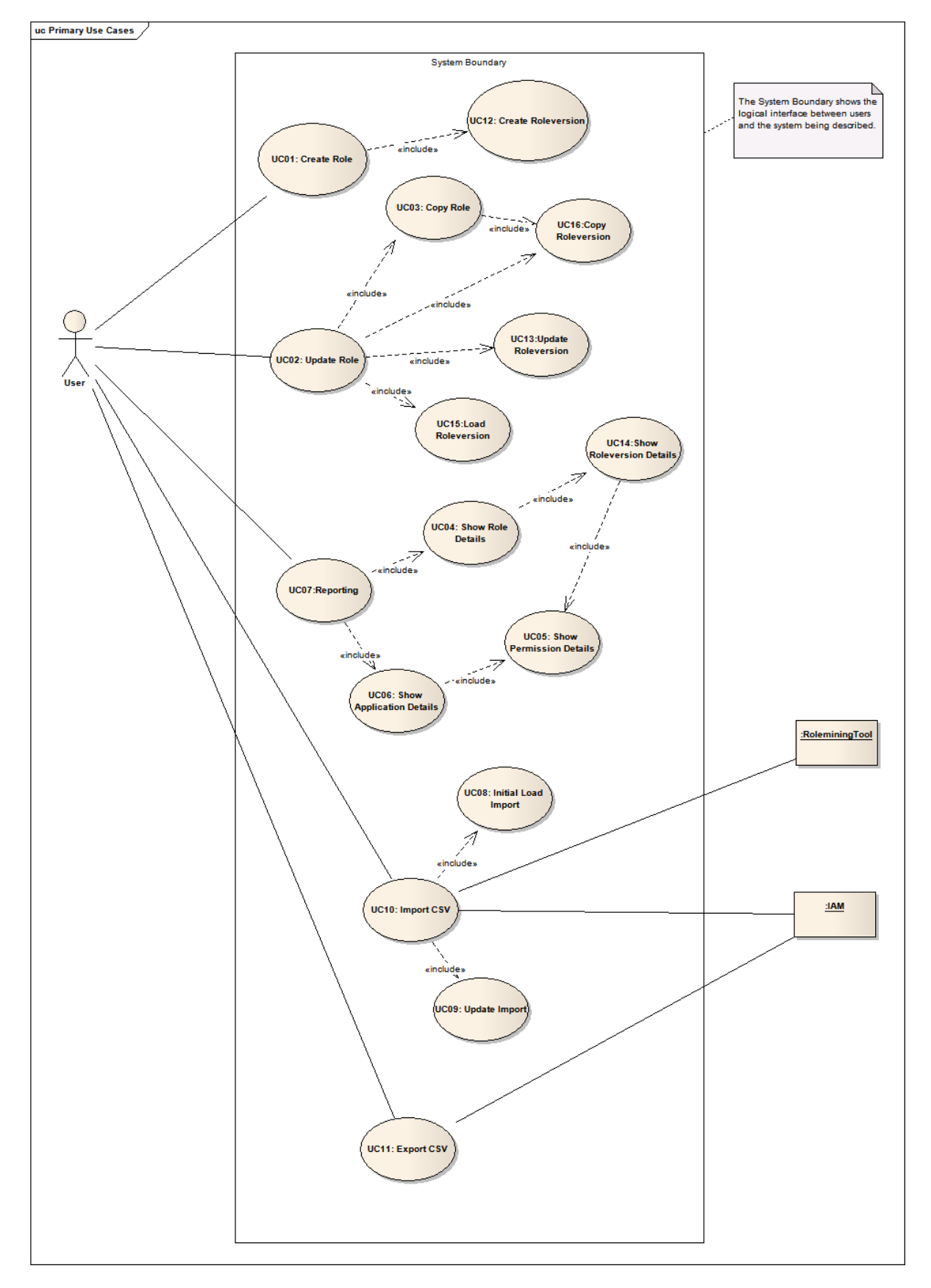

# <span id="page-29-0"></span>15.2 Aktoren & Stakeholder

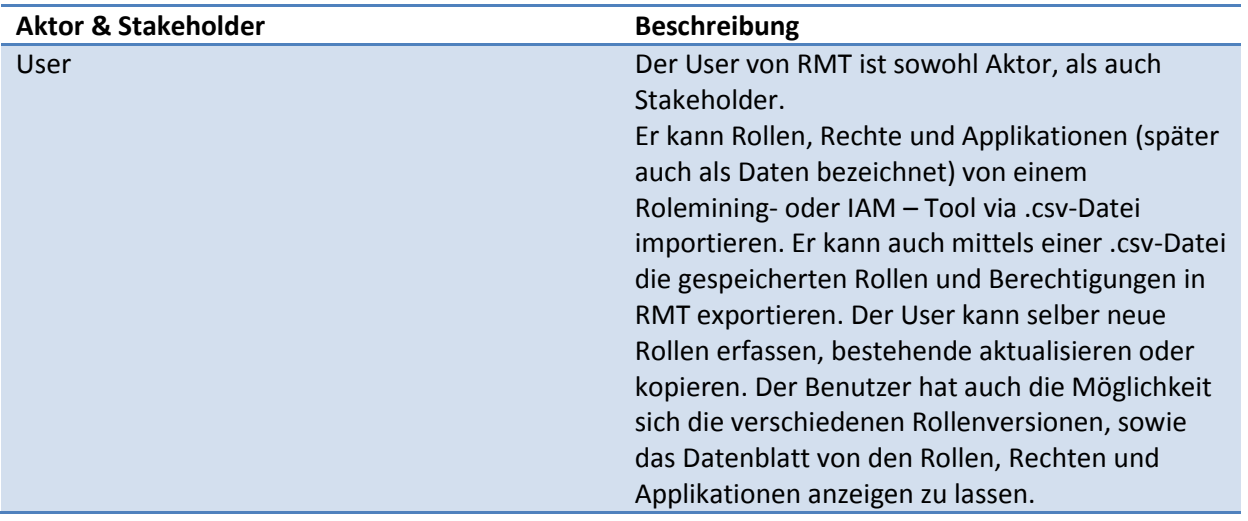

# <span id="page-29-1"></span>15.3 Beschreibungen (Brief)

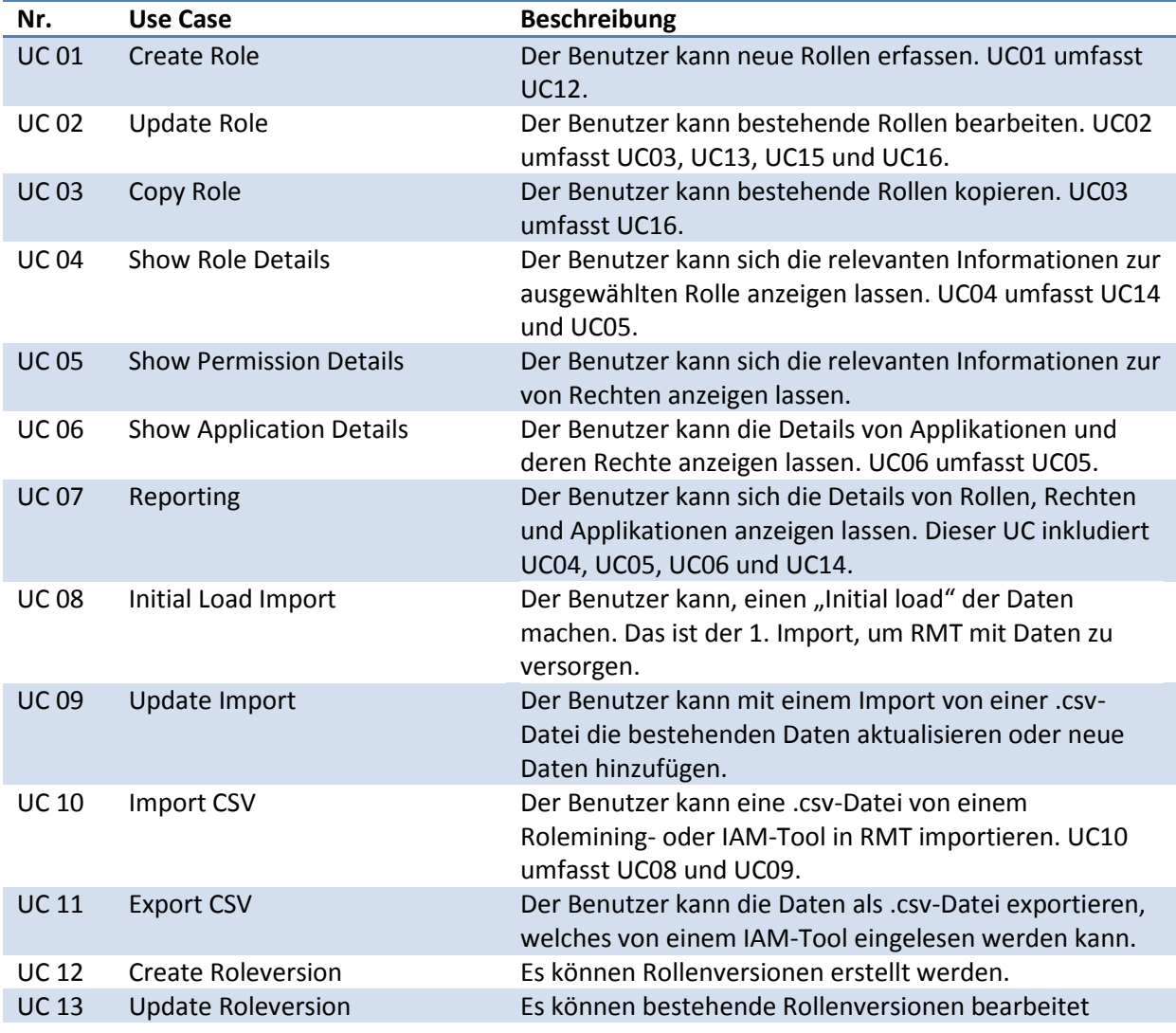

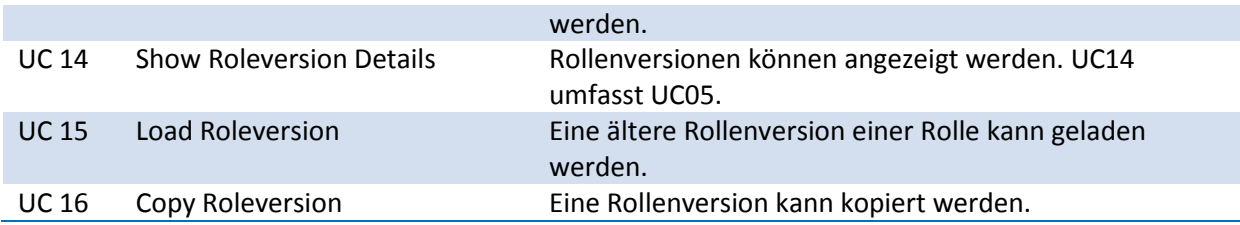

# <span id="page-30-0"></span>15.4 Beschreibungen (Fully Dressed)

#### <span id="page-30-1"></span>**15.4.1 UC01: Create Role**

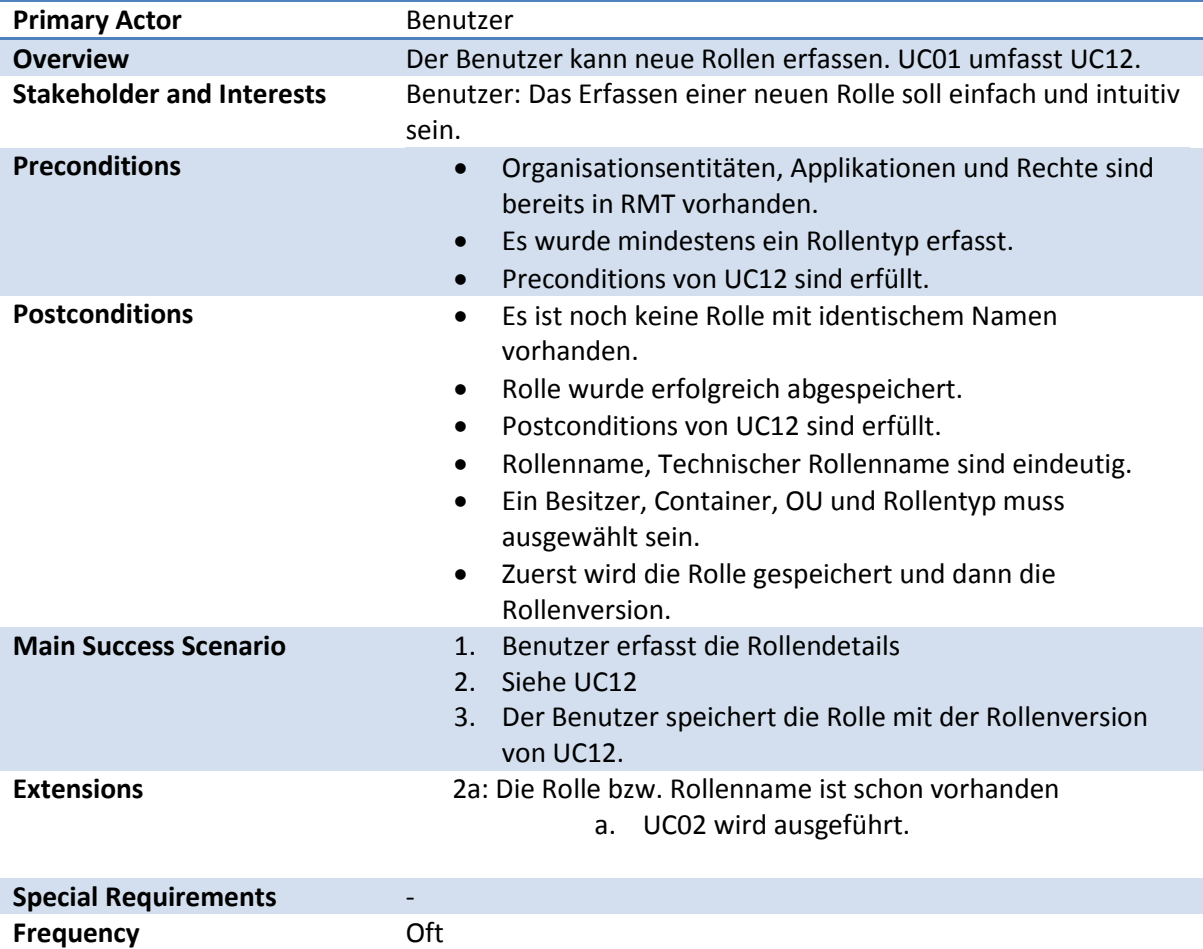

### <span id="page-30-2"></span>**15.4.2 UC02: Update Role**

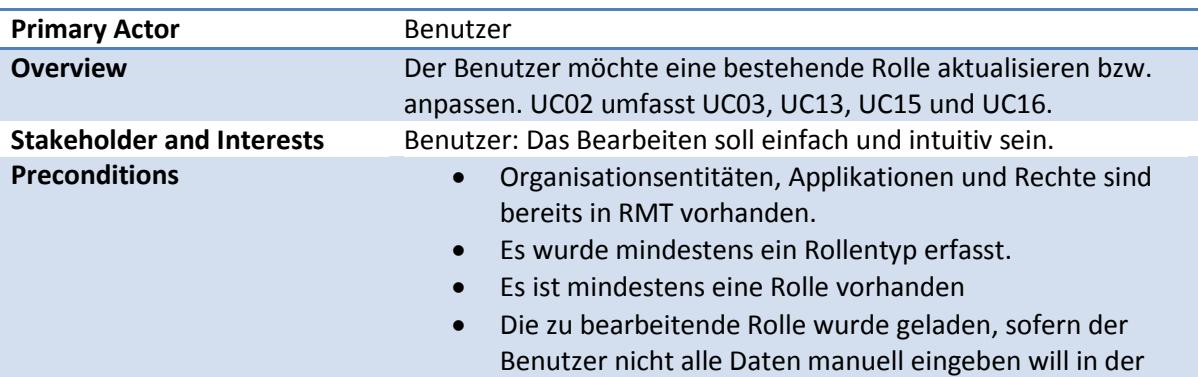

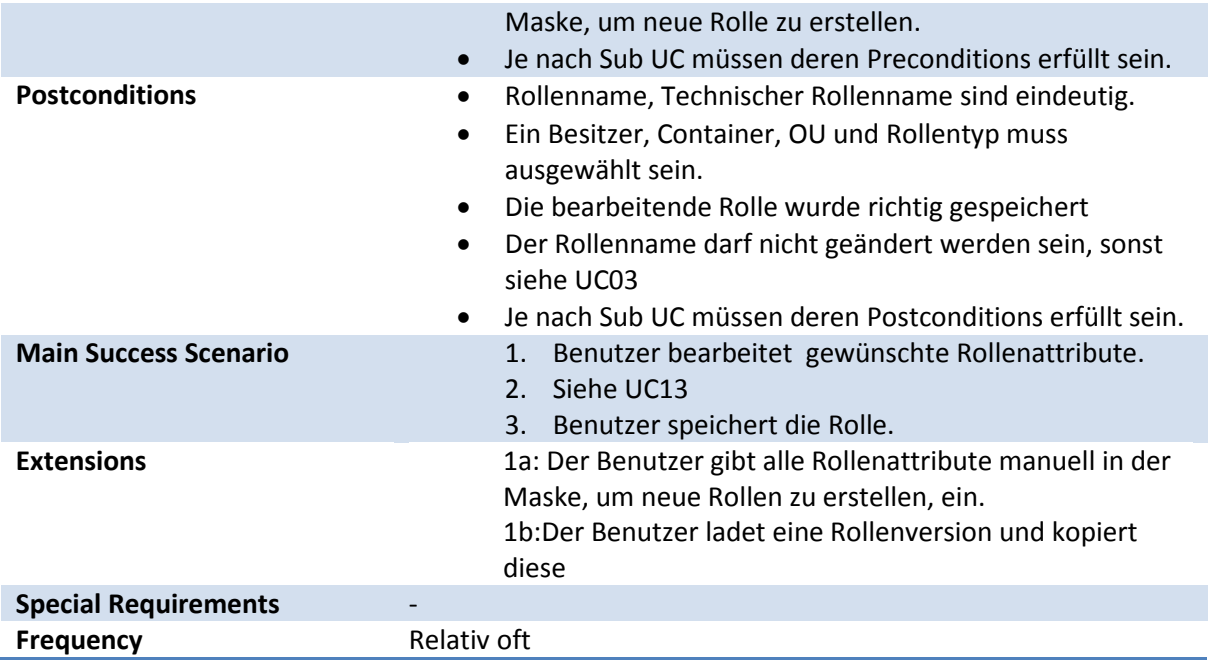

# <span id="page-31-0"></span>**15.4.3 UC03: Copy Role**

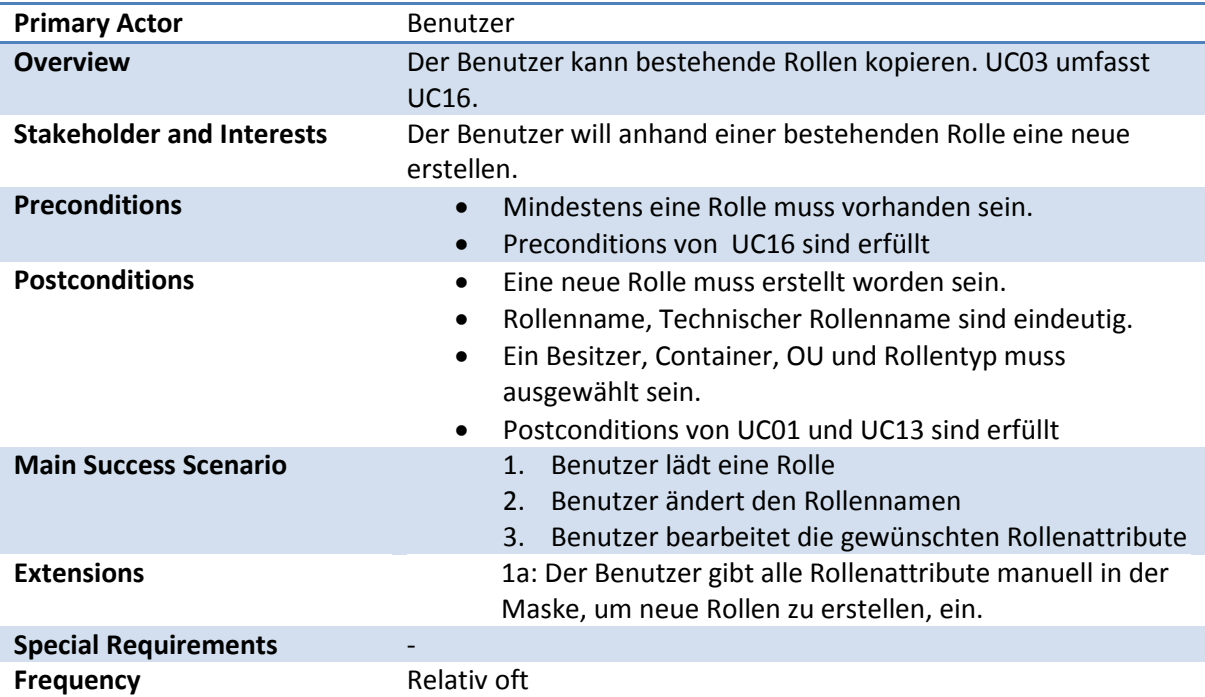

### <span id="page-31-1"></span>**15.4.4 UC04: Show Role Details**

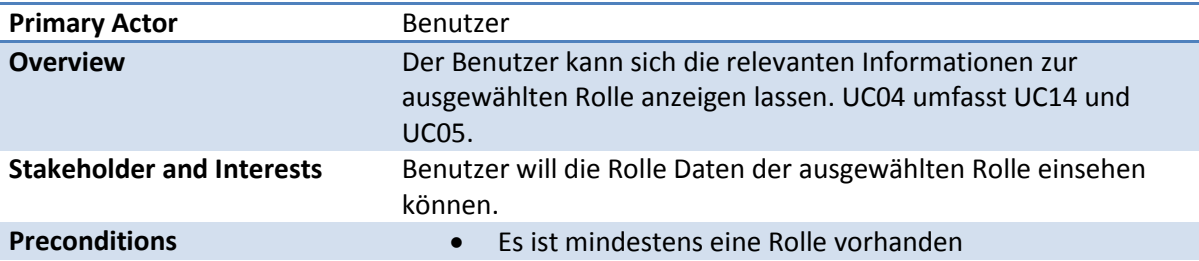

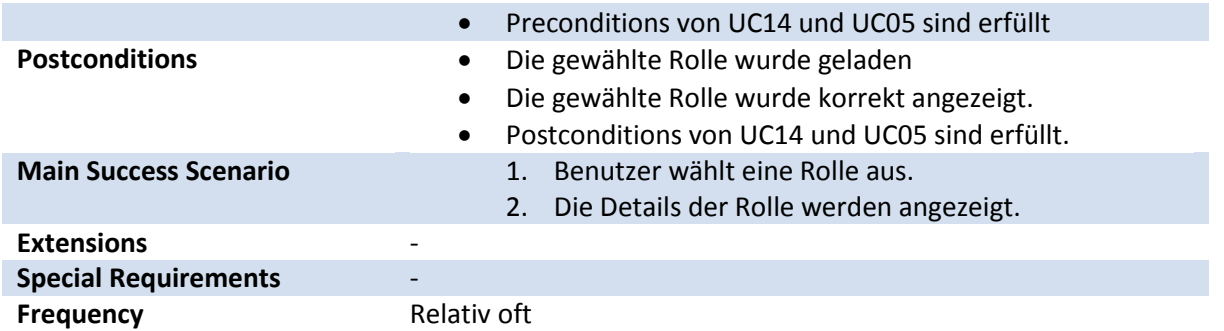

#### <span id="page-32-0"></span>**15.4.5 UC05: Show Permission Details**

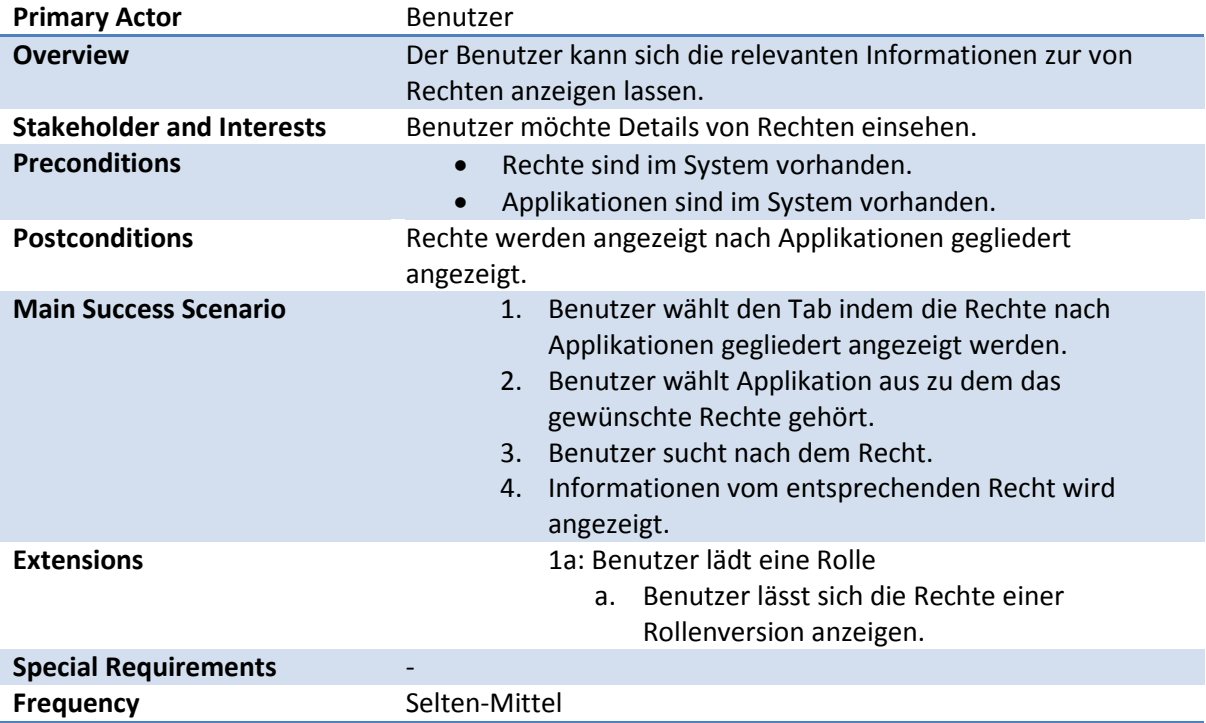

# <span id="page-32-1"></span>**15.4.6 UC06: Show Application Details**

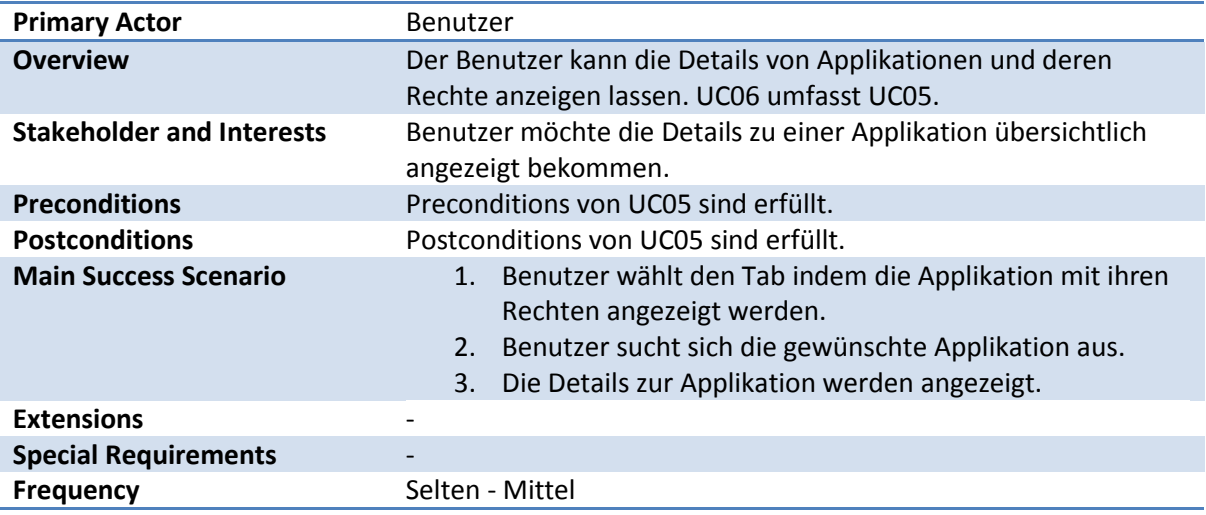

#### <span id="page-33-0"></span>**15.4.7 UC07: Reporting**

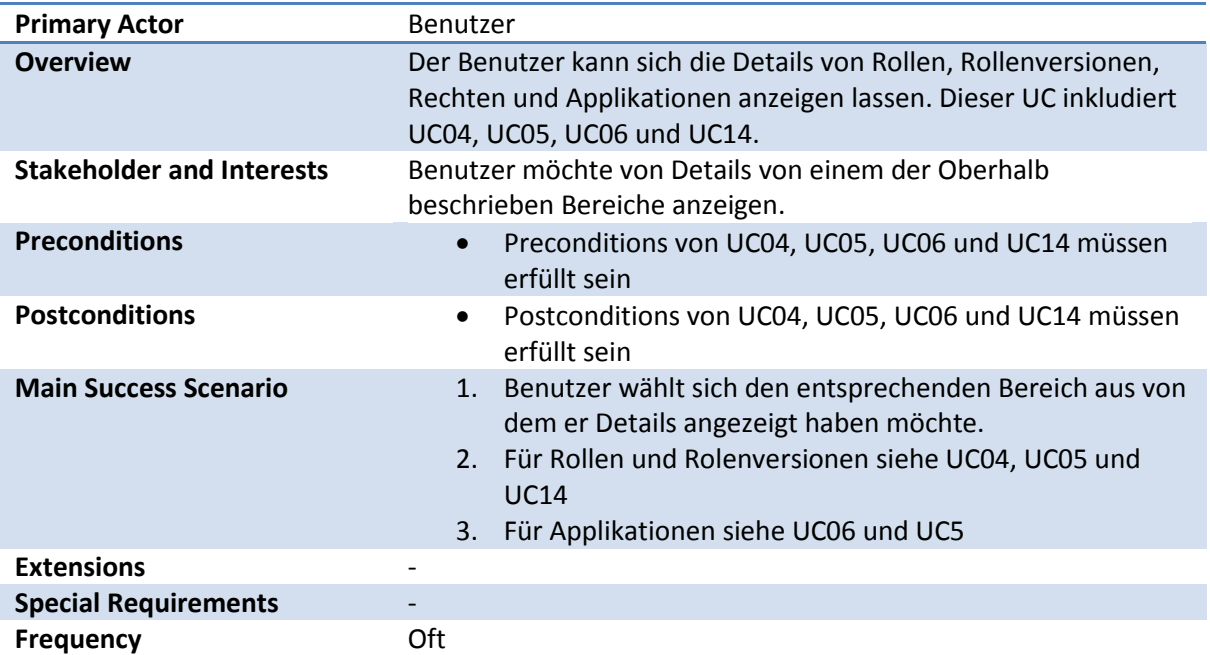

# <span id="page-33-1"></span>**15.4.8 UC08: Initial Load Import**

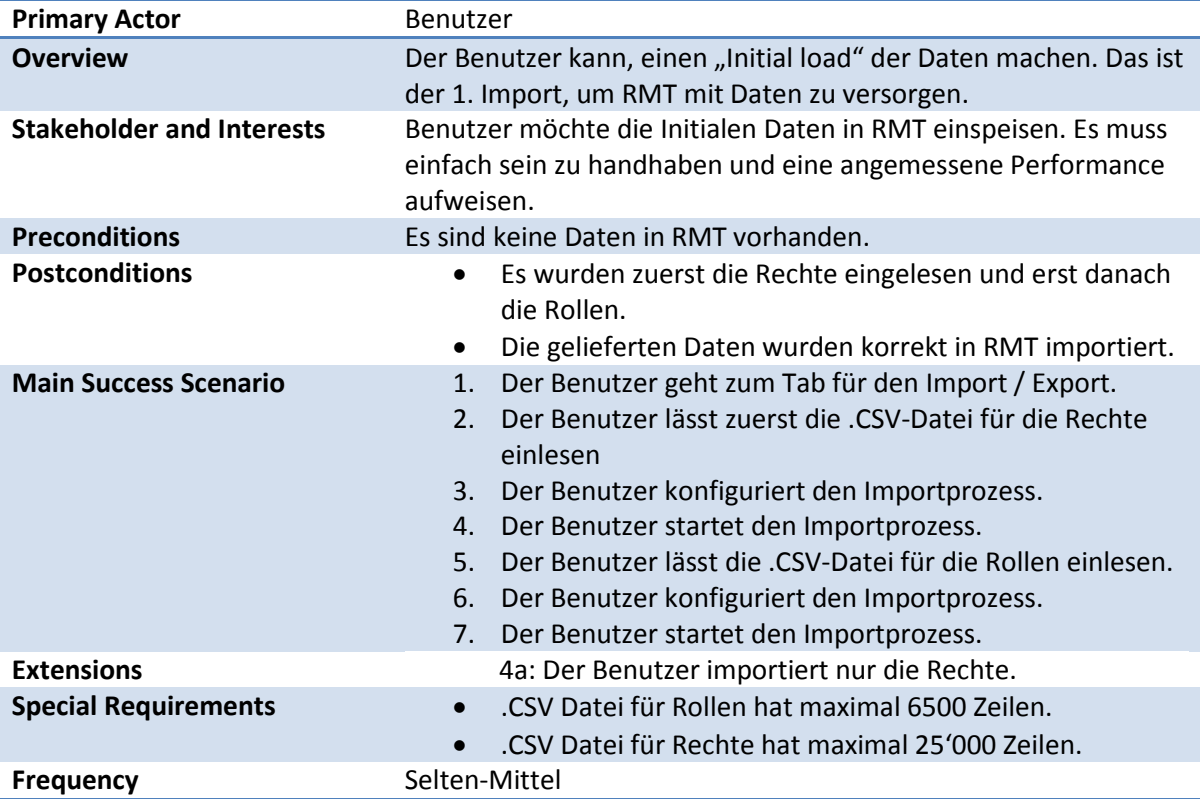

### <span id="page-33-2"></span>**15.4.9 UC09: Update Import**

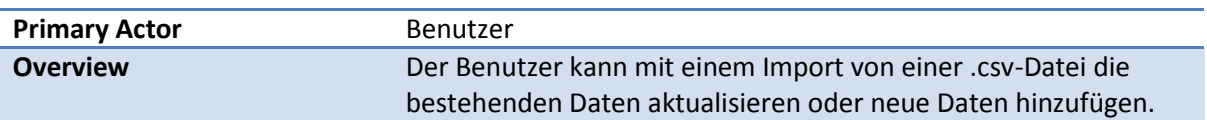

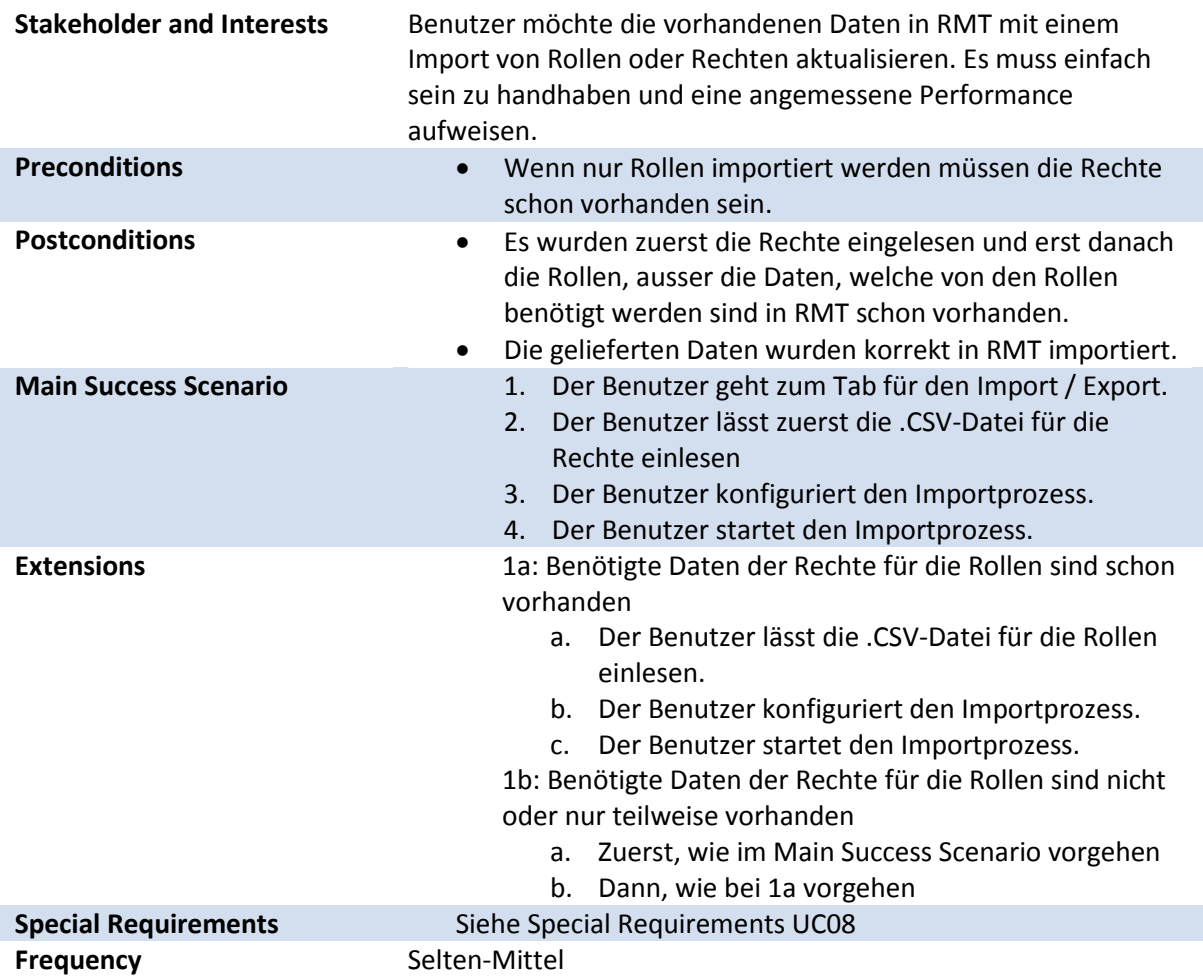

# <span id="page-34-0"></span>**15.4.10 UC10: Import CSV**

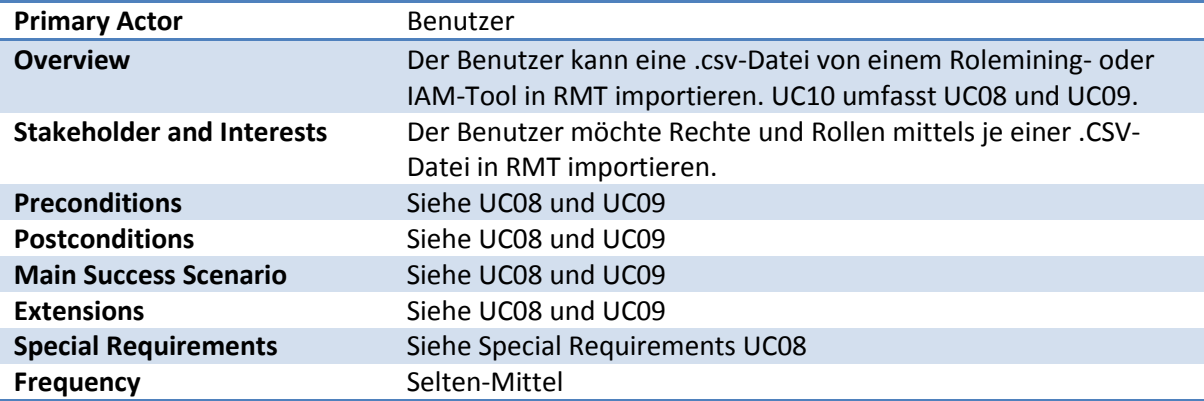

# <span id="page-34-1"></span>**15.4.11 UC11: Export CSV**

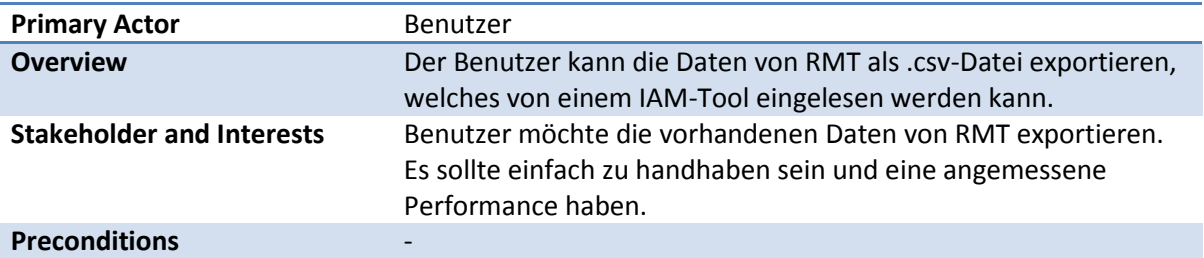

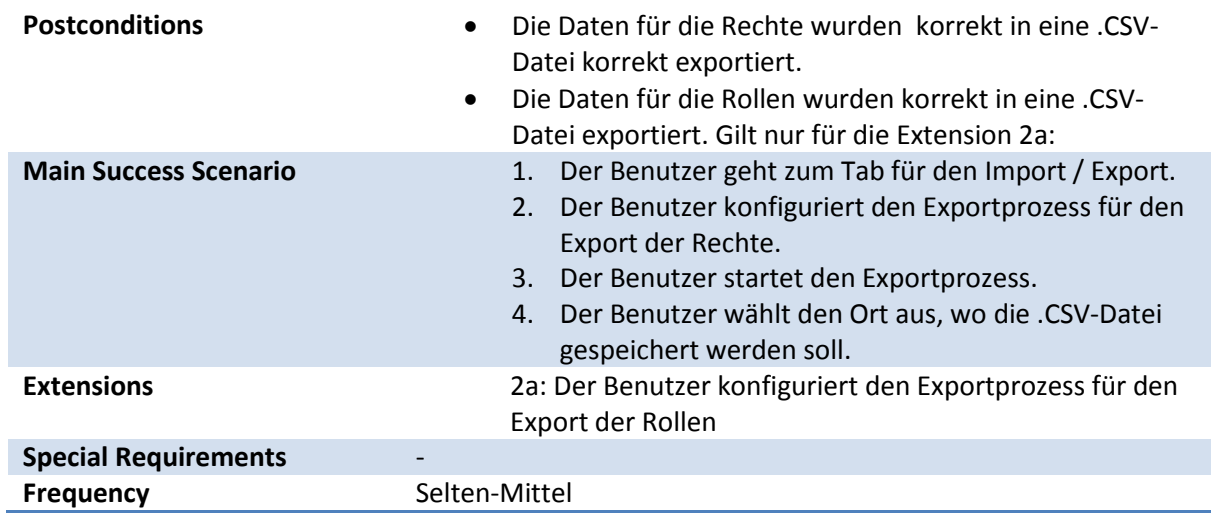

### <span id="page-35-0"></span>**15.4.12 UC12 : Create Roleversion**

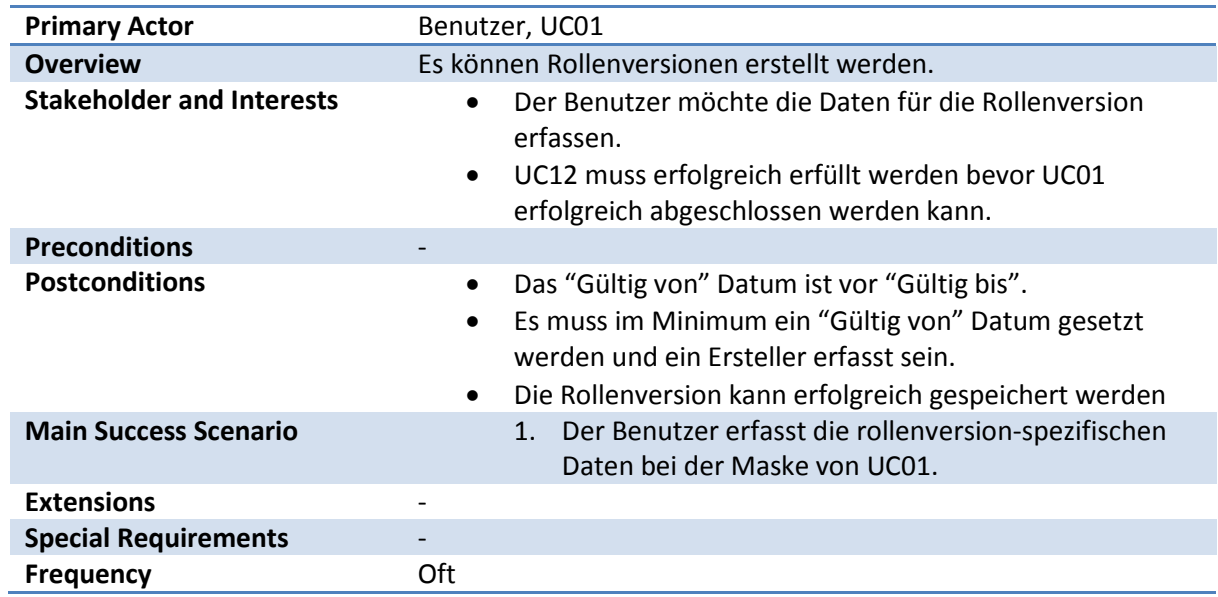

#### <span id="page-35-1"></span>**15.4.13 UC13: Update Roleversion**

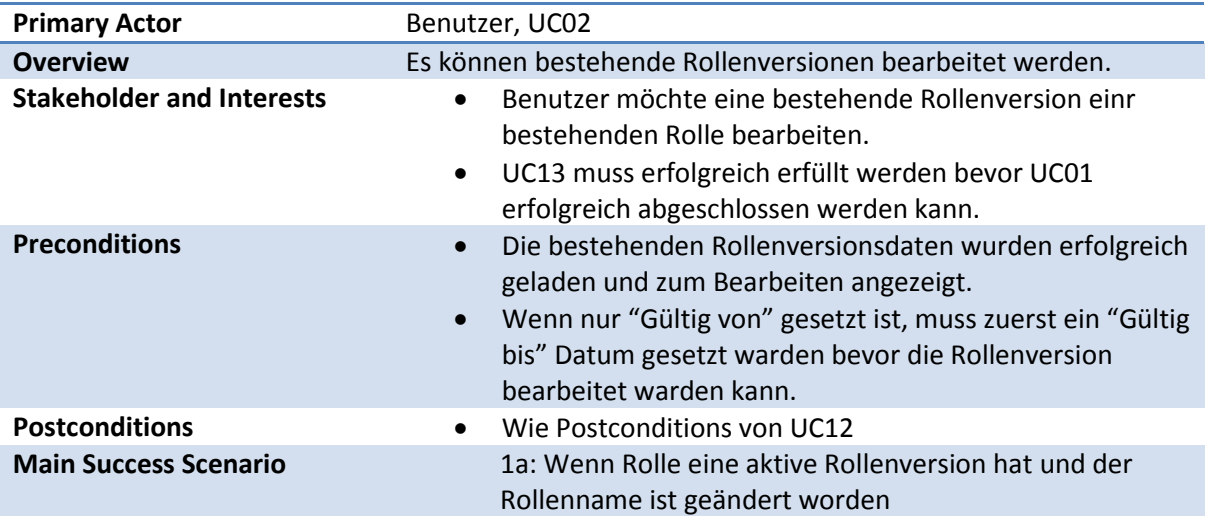

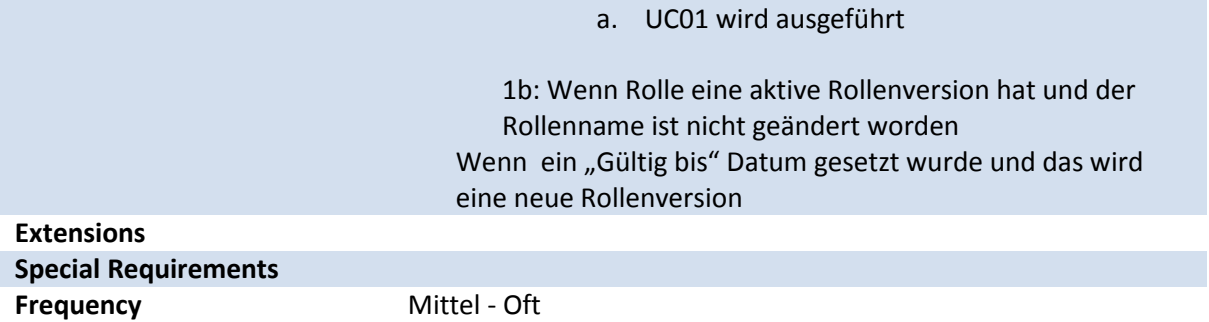

# <span id="page-36-0"></span>**15.4.14 UC14 : Show Roleversion Details**

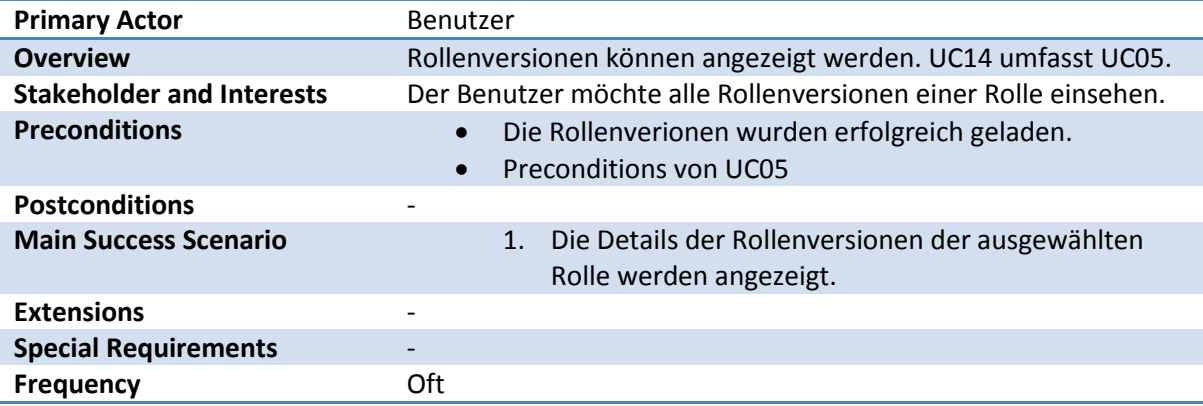

#### <span id="page-36-1"></span>**15.4.15 UC15 : Load Roleversion**

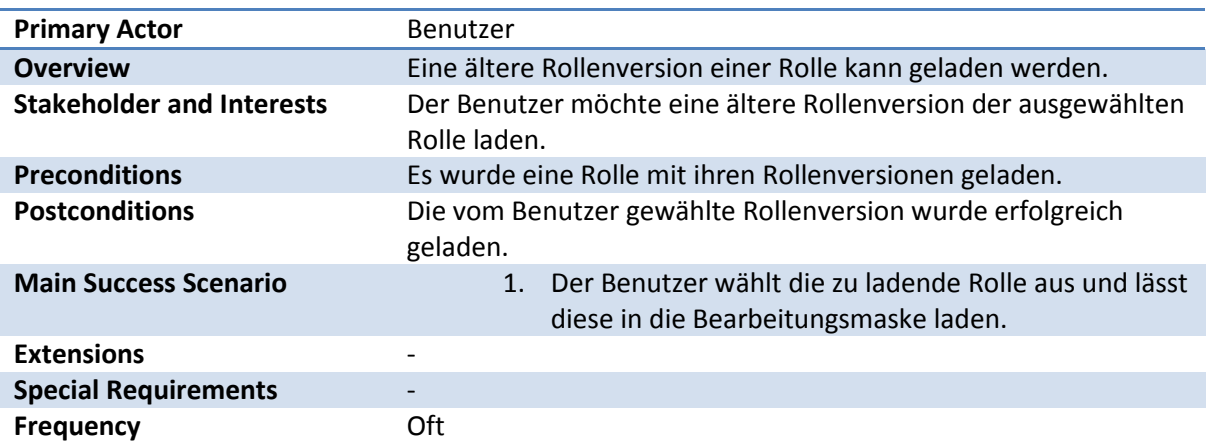

# <span id="page-36-2"></span>**15.4.16 UC16 : Copy Roleversion**

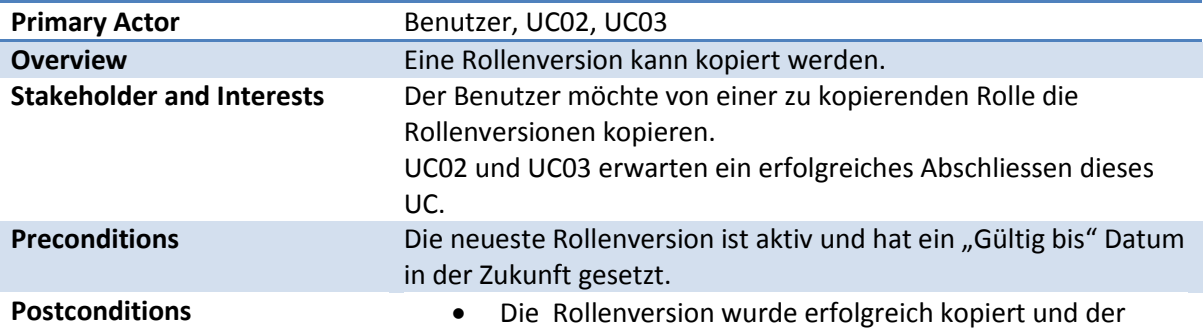

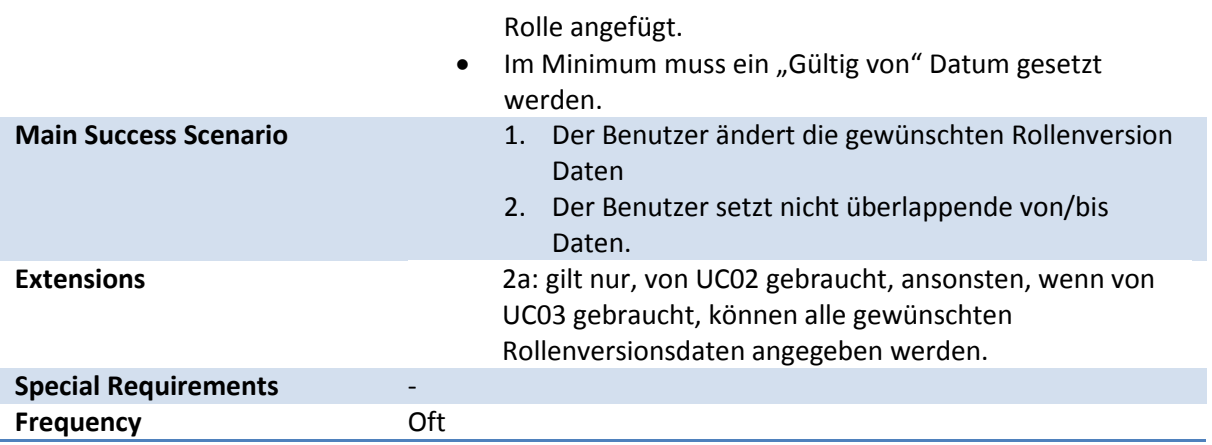

# **Domainanalyse**

# <span id="page-38-0"></span>Änderungsgeschichte

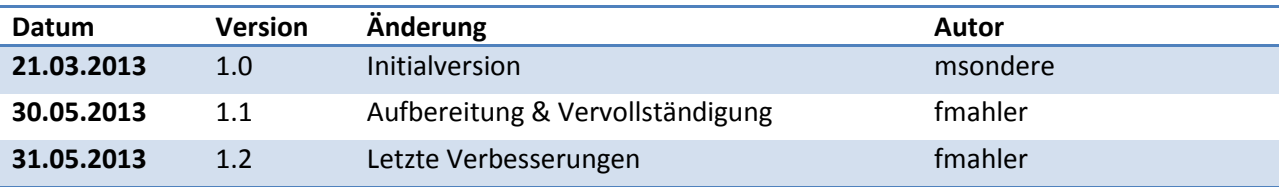

# <span id="page-38-1"></span>**Inhalt**

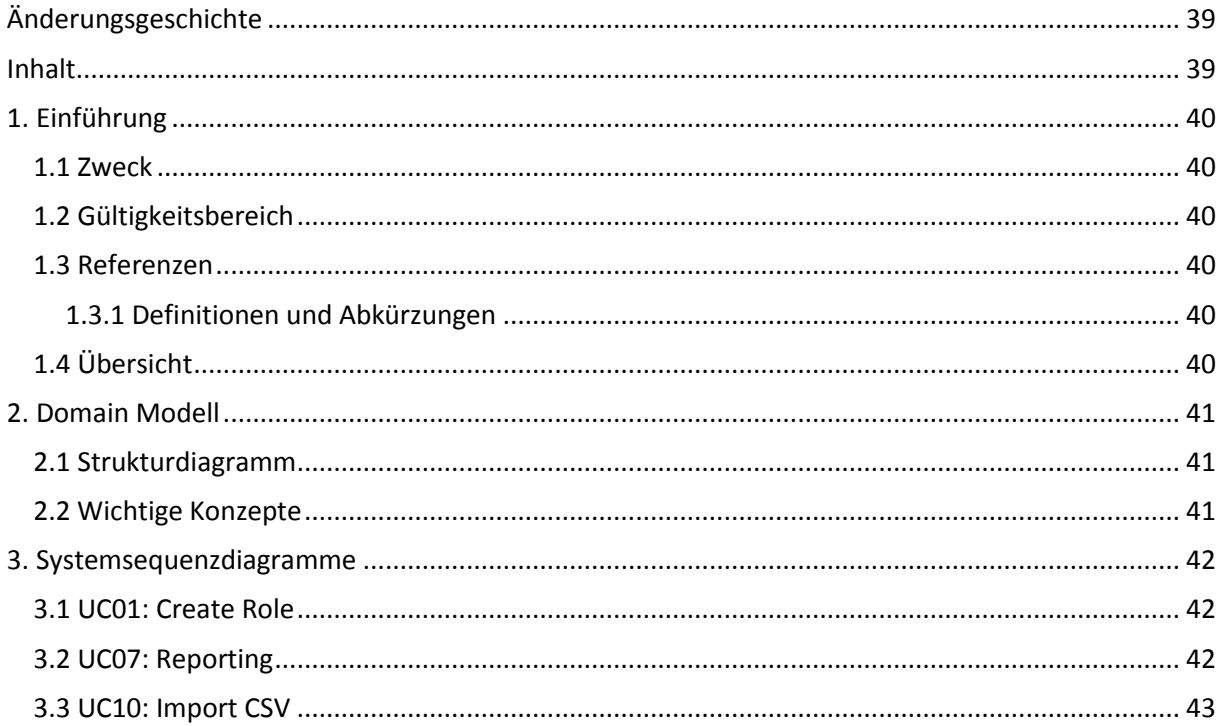

### <span id="page-39-0"></span>**16. Einführung**

### <span id="page-39-1"></span>16.1 Zweck

<span id="page-39-2"></span>Dieses Dokument beschreibt die Domainanalyse von RMT.

# 16.2 Gültigkeitsbereich

Dieses Dokument ist gültig über die ganze Dauer der SA und ist für RMT bestimmt. Es werden noch Änderungen, als auch Erweiterungen an diesem Dokument vorgenommen.

# <span id="page-39-3"></span>16.3 Referenzen

2001 – Craig Larman - Applying UML and Patterns: An Introduction to Object-Oriented Analysis and Design and the Unified Process - ISBN 0-13-092569-1

#### <span id="page-39-4"></span>**16.3.1 Definitionen und Abkürzungen**

siehe globales Glossar

# <span id="page-39-5"></span>16.4 Übersicht

Dieses Dokument beginnt mit der Präsentierung des Domainmodells von RMT und dessen Beschreibung. Anschliessend werden die wichtigsten Konzepte des Domainmodells detailliert erläutert und die wichtigsten Systemsequenzdiagramme gezeigt.

# <span id="page-40-0"></span>**17. Domain Modell**

# <span id="page-40-1"></span>17.1 Strukturdiagramm

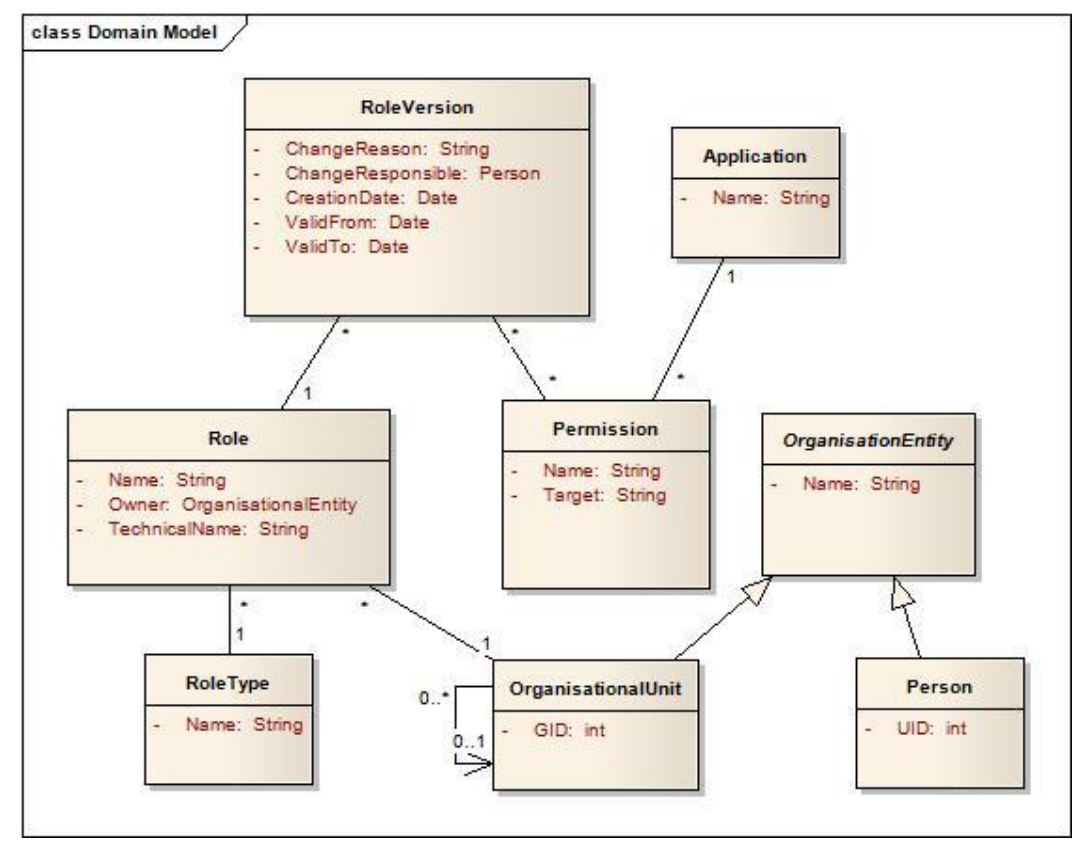

# <span id="page-40-2"></span>17.2 Wichtige Konzepte

Im Zentrum der Problem Domain steht die Beziehung zwischen Rollen, Rollenversionen und Berechtigungen. Da wir die Versionen einer Rolle auf unbestimmte Zeit historisieren müssen und diese jederzeit abrufbar sein sollen, haben wir uns dazu entschieden, die Versionen als eigene Domänenobiekte zu betrachten. Entsprechend sind in der Klasse "Role" keinerlei Permissions verlinkt, denn diese dient nur zur Haltung von Metadaten und als Container für ihre Versionen. Da der Owner einer Rolle sowohl eine Person als auch eine Organisationseinheit sein kann, haben wir die gemeinsame Oberklasse OrganisationEntity eingeführt. Dabei ist zu beachten, dass die OUs vom Zielsystem ausgelesen werden, während die Personen ausschliesslich in unserem System vorhanden sind.

# <span id="page-41-0"></span>**18. Systemsequenzdiagramme**

# <span id="page-41-1"></span>18.1 UC01: Create Role

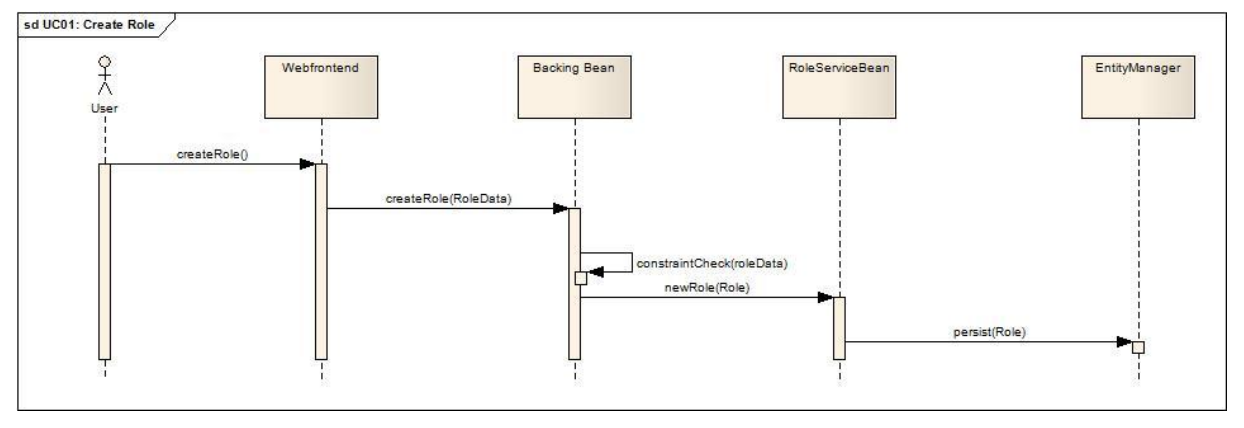

# <span id="page-41-2"></span>18.2 UC07: Reporting

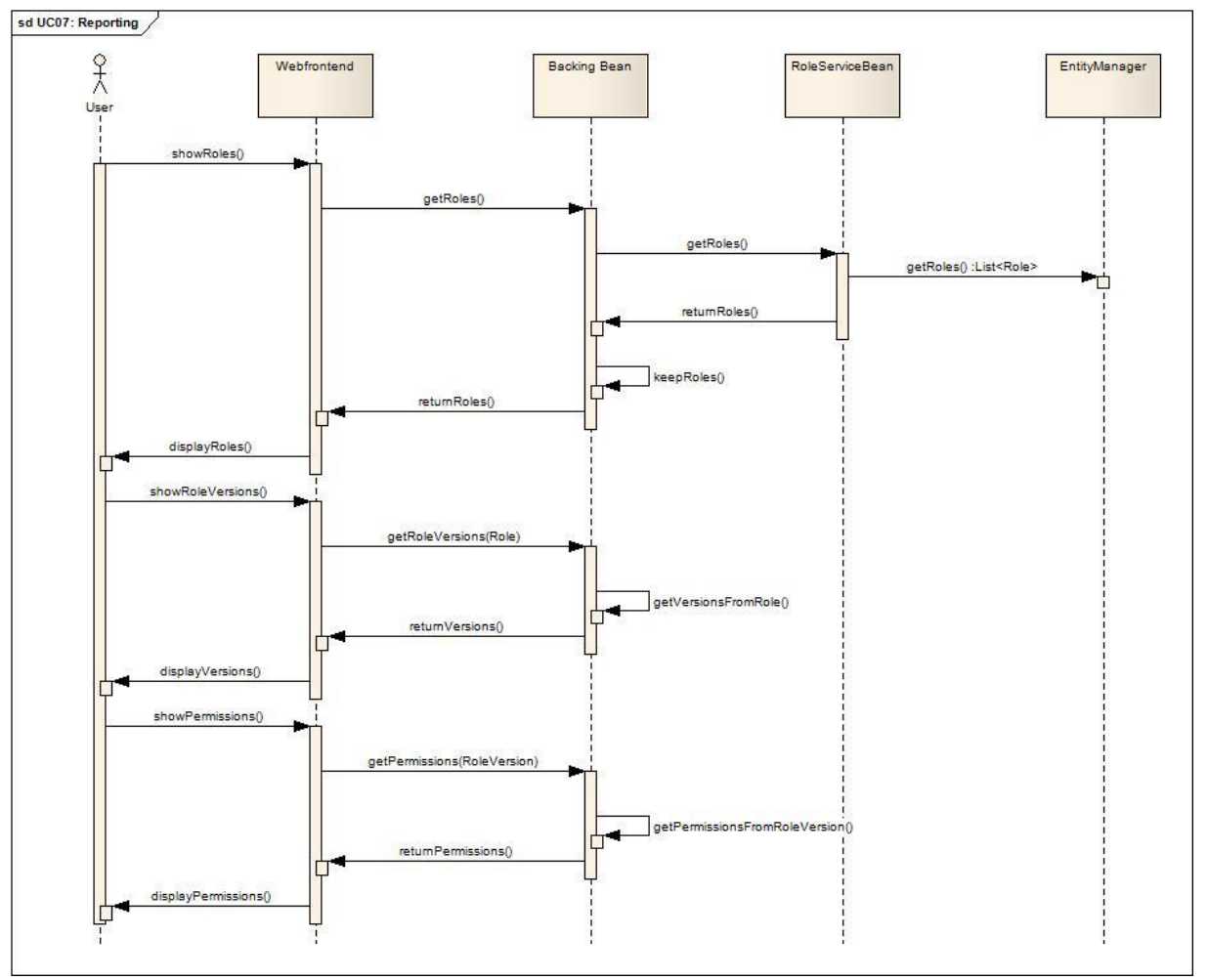

# <span id="page-42-0"></span>18.3 UC10: Import CSV

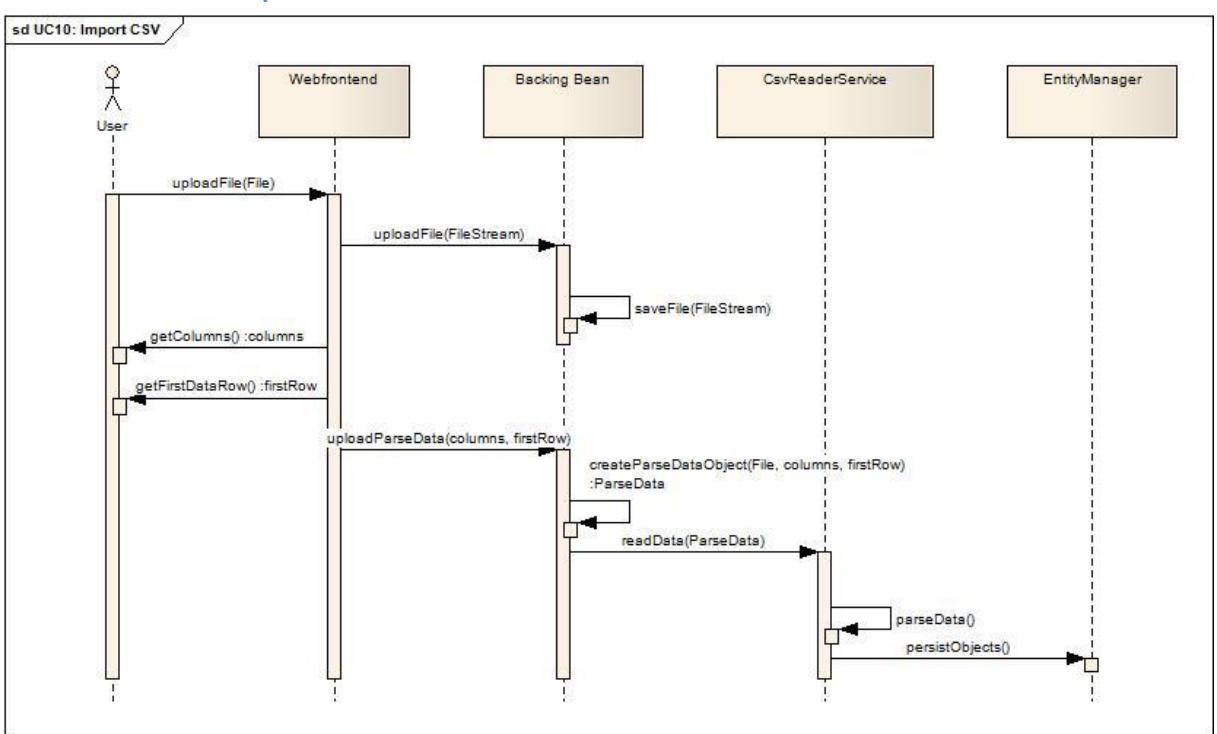

# **Software Architektur Dokument**

# <span id="page-43-0"></span>Änderungsgeschichte

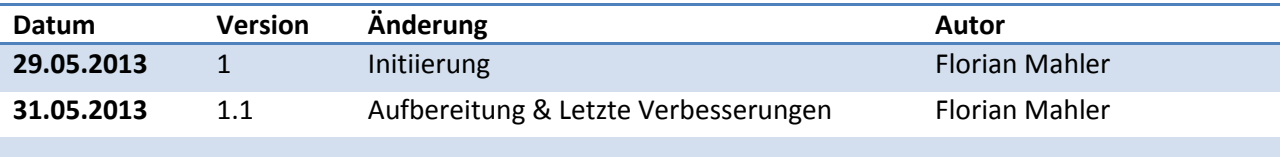

# <span id="page-43-1"></span>**Inhalt**

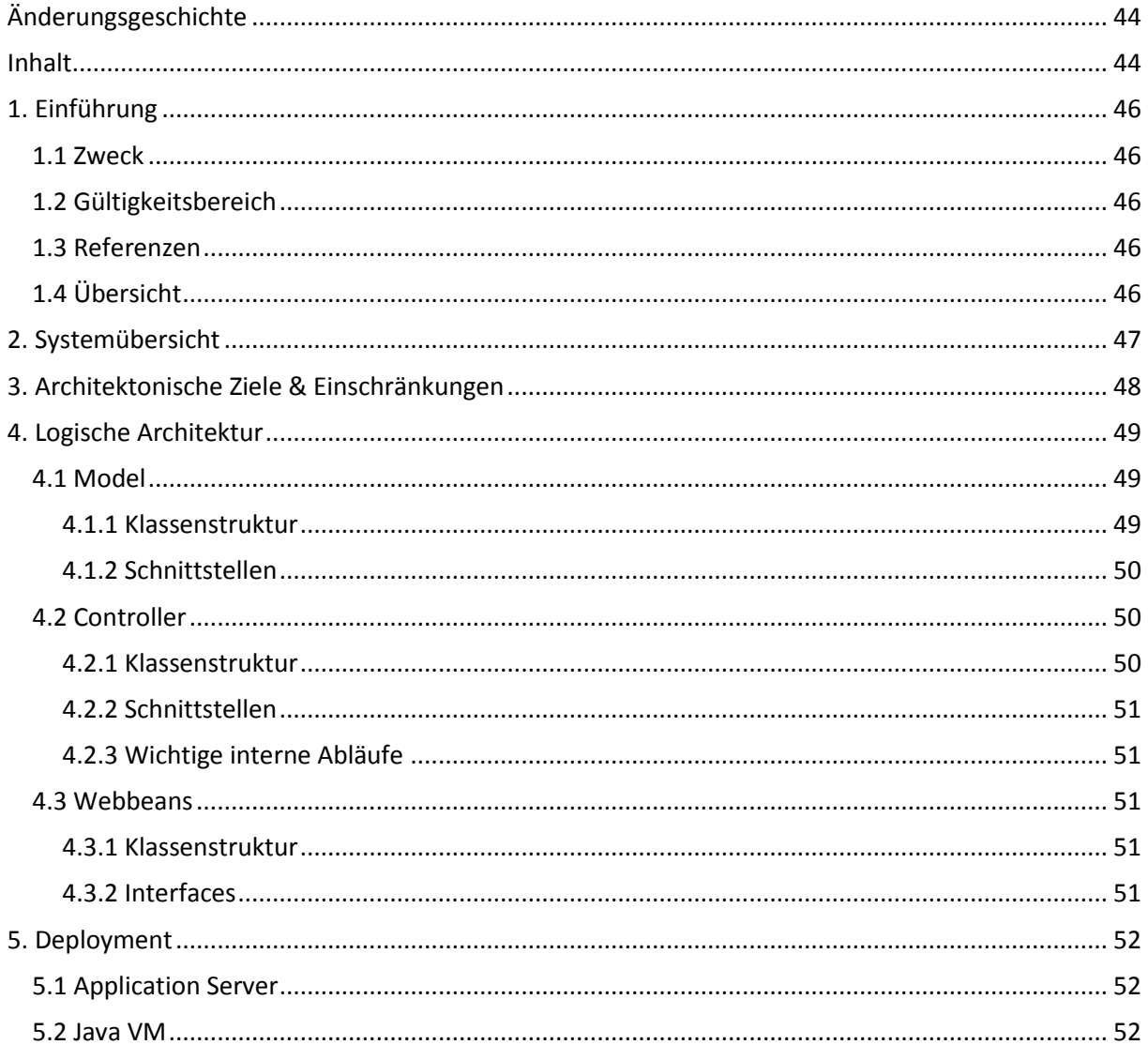

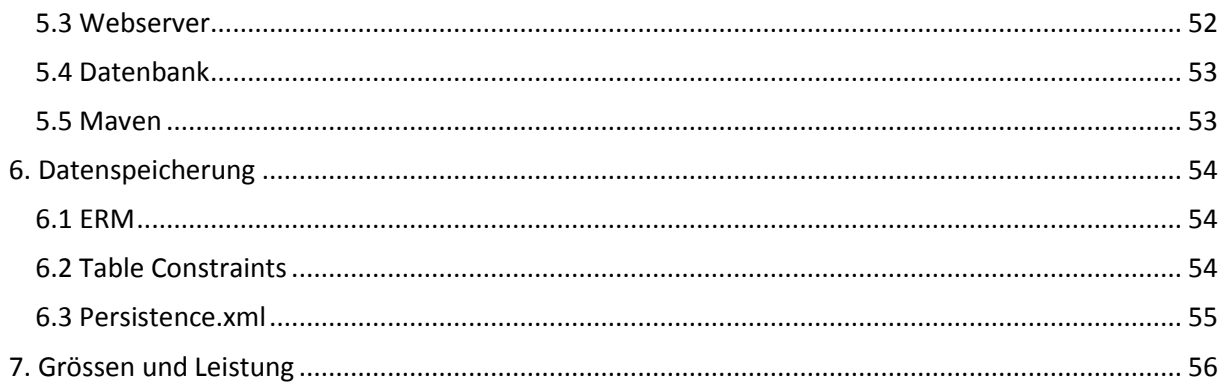

# <span id="page-45-0"></span>**19. Einführung**

### <span id="page-45-1"></span>19.1 Zweck

<span id="page-45-2"></span>Zweck dieses Dokumentes ist die Architektur der Studienarbeit Rollenmanagement Tool zu erläutern.

# 19.2 Gültigkeitsbereich

<span id="page-45-3"></span>Dieses Dokument bezieht sich ausschliesslich auf die Studienarbeit "Rollenmanagement Tool".

# 19.3 Referenzen

<http://docs.oracle.com/javaee/6/api/overview-summary.html>

# <span id="page-45-4"></span>19.4 Übersicht

Dieses Dokument soll eine Übersicht der Architektur von Rollenmanagement Tool aufzeigen, sowie auf architektur- und deploymentrelevante Details eingehen. Sowohl die Laufzeitumgebung als auch die Datenspeicherung werden beschrieben.

## <span id="page-46-0"></span>**20. Systemübersicht**

Für dieses Projekt wurde die vorgesehene Standard-Architektur für J2EE-Webapplikationen gewählt. Dadurch wurde die Software in übersichtlicher Weise in einer Model-View-Controller-Architektur entworfen.

Wie der nebenstehenden Grafik zu entnehmen ist, wurde diese grundsätzlich umgesetzt, wobei einige Dinge auffallen:

Wie es JSF vorsieht, ist im Package "webbeans" nicht die eigentliche View enthalten, sondern deren "backing Beans". Diese stellen die Daten für die eigentliche View, die Webseite, bereit, welche sie wiederum von controllern bezieht.

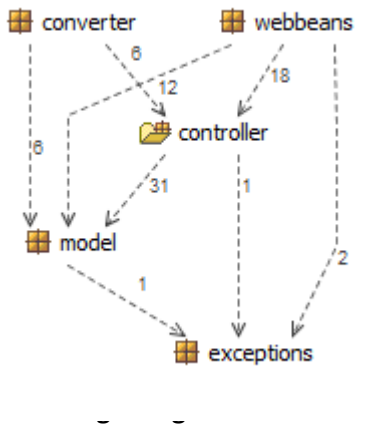

- Das Package "converter" enthält Konverterklassen, welche Daten, die vor der Darstellung aufbereitet werden müssen, entsprechend konvertiert. Man könnte sie als Teil der View behandeln, allerdings sind wir der Ansicht, dass diese Trennung weitere Übersicht schafft.
- Die softwarespezifischen Fehlermeldungen müssen in allen Packages bekannt sein. Man könnte sie als Teil des Datenmodells betrachten, jedoch entschieden wir uns für ein separates Package "exceptions", da diese keinen Einfluss auf das eigentliche Datenmodell haben.

Wie im Model-View-Controller-Pattern vorgesehen, beinhaltet das "model" Package alle Datenmodellklassen. Diese werden mittels JPA persistiert, dabei wurden ausschliesslich Annotations auf Felder und Klassen verwendet. Die setter-Methoden und Konstruktoren stellen sicher, dass die Constraints, welche in den Parametern dieser Annotations vorgegeben sind, auch eingehalten werden, soweit dies möglich ist. Einige Constraints können hingegen nur von ausserhalb überprüft werden, was beim Einfügen von Daten beachtet werden muss. Ebenfalls auf den Modelklassen sind per Annotations die von den Controllern verwendeten Named Queries definiert.

Das "controller" Package beinhaltet alle Interfaces für die EJBs. Deren Implementationen, das umfasst alle Controllerklassen, sind im Subpackage "impl" abgelegt, während sich im "io" Package die Interfaces der Datenobjekte für Parser/Generator befinden. Wir empfehlen, für etwaige andere Parse- und Generationstechniken jeweils ein Subpackage innerhalb des io Package für die Implementationen dieser Interfaces zu verwenden, wie wir es mit dem "csv" Subpackage bereits gemacht haben. So wird die grosse Flexibilität dieser Technik durch Übersichtlichkeit noch unterstützt.

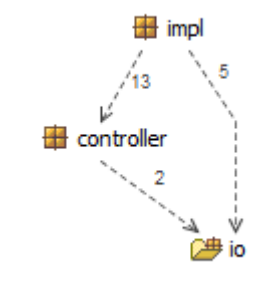

**Controller-Packages**

Im webbeans Package befinden sich, wie bereits erwähnt, sämtliche backing Beans. Diese eigentlichen Datenhalter für die jeweiligen Viewkomponenten sind direkt and diese gekoppelt, so wie es der JSF Standard vorsieht. Da, wo die Möglichkeiten dieser Beans nach dem Aspekt von Separation of concerns für gewisse Funktionalitäten nicht ausreichen, aber die Kompetenzen des Controllers bei einer Auslagerung zu ihnen überschritten würden, werden Konverter zur Hilfe gezogen, welche sich alle direkt im converter Package befinden.

# <span id="page-47-0"></span>**21. Architektonische Ziele & Einschränkungen**

Mit der Verwendung von JPA und EntityManager zur Persistierung der Daten haben wir uns für eine auf Datenkonsistenz ausgerichtete Architektur entschieden. Dies ist aufgrund der ziemlich restriktiven Constraints auf den Datenobjekten und –feldern sicher sinnvoll, da so selbst bei einem Absturz kaum je korrupte Datensätze vorhanden sein werden, kann aber zu Performanceeinbussen führen, wenn viele verschiedene Daten in einer Session geladen werden müssen. Da wir das Requirement "Login" aufgrund Zeitmangels zurückgestellt haben, ist Security zunächst ein kleineres Thema. Um hier den Bedürftnissen der Kunden der IPG AG zu entsprechen, müsste man ein Authentifikation- und Autorisierungssystem einführen. Einige damit verbundene Funktionen sind bereits implementiert, werden allerdings nicht verwendet. Alternativ kann man aber auch ein solches System über den Application Server betreiben, auf welchem die Webapplikation läuft. Andere sicherheitsrelevante Punkte, wie die Verhinderung von SQL Injecton Attacken durch Verwendung von vorkompilierten Named Queries, wurden bereits umgesetzt, nützen allerdings ohne ein Authentifikationssystem wenig. Für Übertragungssicherheit wiederum kann nur der Application Server zuständig sein, da unsere Software beispielsweise nicht die Verwendung von SSL/TLS forcieren kann.

Die Software ist monolithisch aufgebaut, sämtliche Logik befindet sich auf einem einzelnen Server. Die Datenbank kann sich bei entsprechender Konfiguration auch an anderer Stelle befinden. Injection von EJBs auf Remotesysteme ist zwar grundsätzlich möglich, hier aber in unseren Augen nicht sinnvoll, so oder so aber vom verwendeten Application Server abhängig. Unter JBoss 7.1.1, welchen wir verwenden, wäre dies beispielsweise nicht möglich.

Besonderes Augenmerk wurde auch auf Erweiterbarkeit gelegt. Durch die J2EE Architektur wird es extrem einfach, Views hinzuzufügen und mit backing Beans zu versehen, neue EJBs als Controller einzurichten oder gar Schemaerweiterungen vorzunehmen. Es werden nur neue Abhängigkeiten geschaffen, wenn Erweiterungen am Datenmodell vorgenommen werden – und dann sind neue Abhängigkeiten in jedem Fall unvermeidbar – oder wenn sie bewusst geschaffen werden, um gewisse neue Funktionalitäten hinzuzufügen. Wichtig ist, dass neue Model-Klassen von der abstrakten Klasse BaseEntity erben, da diese wesentliche Elemente für den stabilen Betrieb und die Wartbarkeit beinhaltet.

# <span id="page-48-0"></span>**22. Logische Architektur**

<Beschreibung der logischen Struktur des Projekts. Pro Subsystem/Package ein einzelner Abschnitt und ein Übersichtsdiagramm über die einzelnen Subsysteme/Packages. Aufteilung in Subsysteme/Packages (zum Beispiel: 3-Layer-Architektur mit GUI, Problem Domain und Datenhaltung). >

# <span id="page-48-1"></span>22.1 Model

### <span id="page-48-2"></span>**22.1.1 Klassenstruktur**

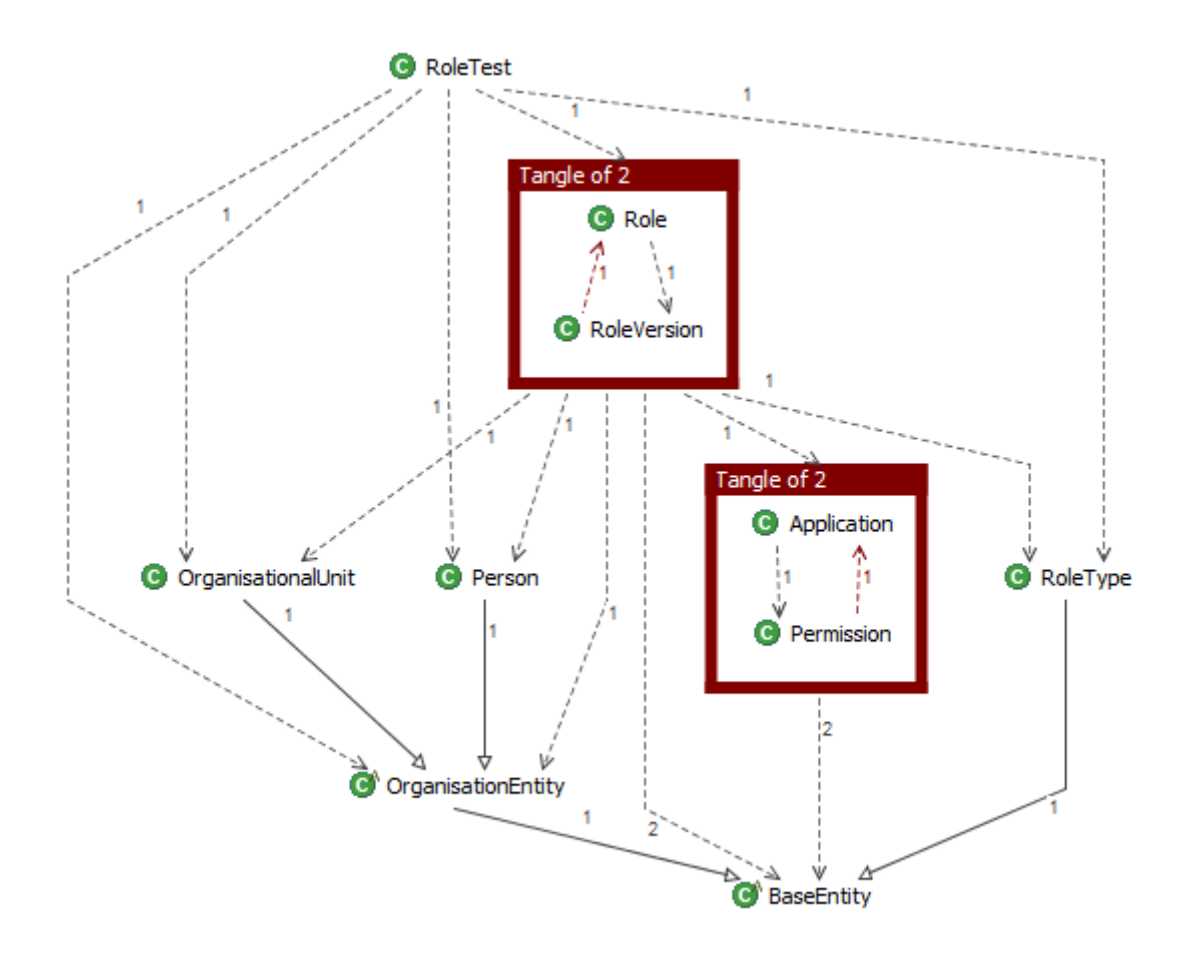

Die beiden Klassenpaare Application-Permission und Role-Roleversion haben jeweils unschöne gegenseitige Beziehungen. Dies wurde so gestaltet, um die Datenabfrage zu beschleunigen. Bei beiden Paarungen besteht die Gefahr, dass diese bei wachsenden Datenmengen stark beeinträchtigt wird; bei den Rollenversionen durch die konstant wachsende Historie, bei den Permissions durch ihre schiere Anzahl.

Die abstrakte Klasse BaseEntity wurde eingeführt, um verschiedene Aufgaben zu übernehmen, welche in allen Klassen erledigt werden müssen. So speichert sie einen Namen, generiert bei jeder Persistierung einen Zeitstempel und stellt einen von sämtlichen Daten unabhängigen Primärschlüssel bereit, welcher mit der gewählten Strategie auf jeder möglichen Datenbank generiert werden kann. Für die Verwendung von Optimistic Locks ist auch ein Versionsfeld vorhanden.

Die Objekte der Klassen "Person" und "OrganisationalUnit" werden in einer gemeinsamen Tabelle "OrganisationEntity" abgelegt, wobei der Delimiter für Personen "P", derjenige für Organisationseinheiten "OU" ist.

#### <span id="page-49-0"></span>**22.1.2 Schnittstellen**

Alle zu persistierenden Datenstrukturen werden nur über die Interfaces List<T>, Set<T> und Map<K,V> definiert. Die Laufzeitimplementation dieser Datenstrukturen wird von der JPA definiert, Zugriffe finden nur über die Methoden dieser Interfaces statt.

# <span id="page-49-1"></span>22.2 Controller

#### <span id="page-49-2"></span>**22.2.1 Klassenstruktur**

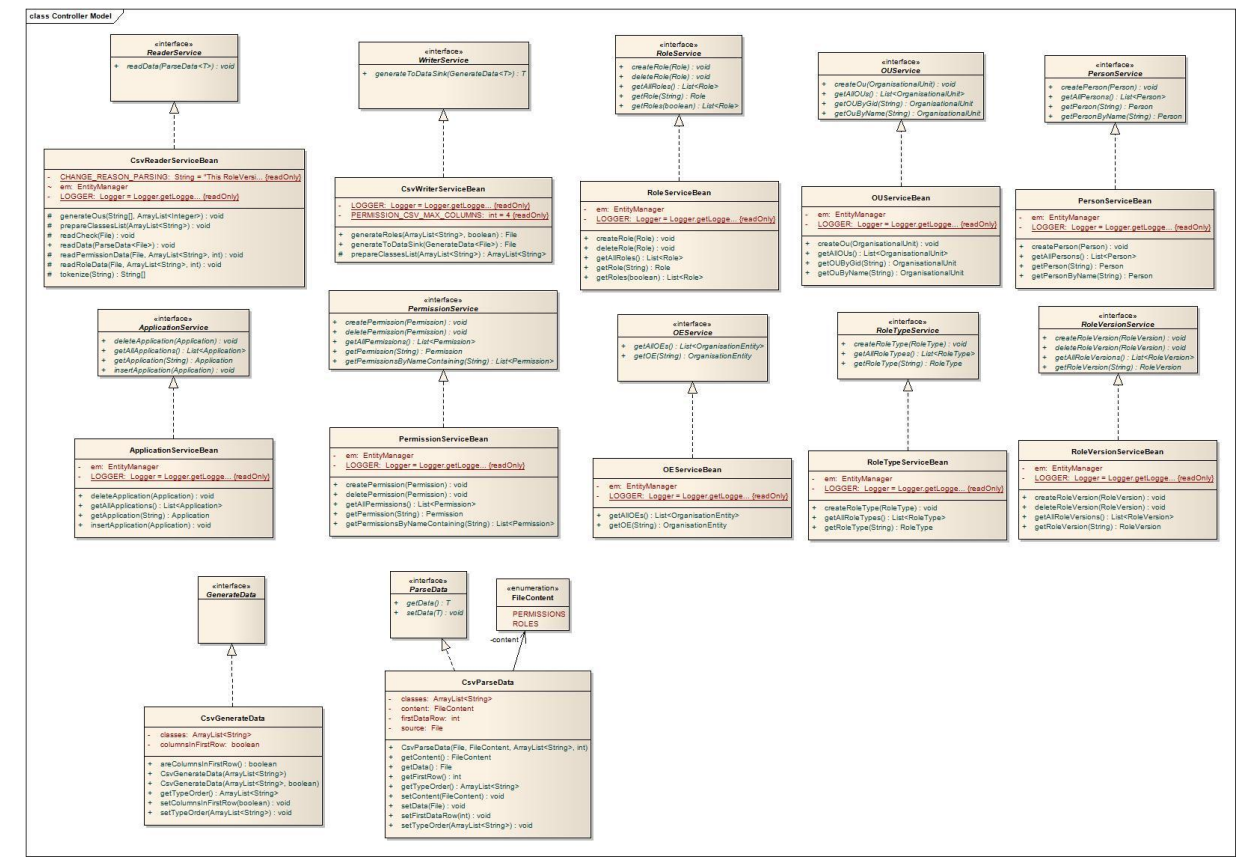

#### **Controller Classes**

Im Controller-Package zeigt sich die schlichte Eleganz der J2EE Architektur. Sämtliche Controllerklassen sind als EJBs implementiert, werden also vom Application Container instanziert und per Dependency Injection in denjenigen Teilen der View beigezogen, welche sie brauchen. Jedes EJB implementiert ein spezifisches Interface, welches für die Injection verwendet wird. Im Subpackage "io" befinden sich Interfaces für die Datenobjekte des Parsers und des Generators, so dass generisch definiert werden kann, wie ein solcher Parser und Generator aussehen kann, und mit minimalem Aufwand und grösstmöglicher Flexibilität neue Techniken nach Bedarf eingeführt werden können. Implementiert wurden nach Vorgabe ausschliesslich je ein Parser und Generator für .csv Dateien. Die dazu gehörenden Datenobjekte befinden sich im Subpackage controller.io.csv.

#### <span id="page-50-0"></span>**22.2.2 Schnittstellen**

Für jeden per Dependency Injection einzusetzenden Controller existiert ein Interface, welches von diesem Controller implementiert werden kann, ebenso für die Datenobjekte der ReaderService/WriterService – Klassen.

### <span id="page-50-1"></span>**22.2.3 Wichtige interne Abläufe**

Die Controller werden ausschliesslich mittels Dependency Injection eingesetzt. Da diese über die jeweiligen Interfaces stattfindet, müssen alle öffentlichen Methoden der Controller in den Interfaces definiert sein, ansonsten können sie nicht verwendet werden.

# <span id="page-50-2"></span>22.3 Webbeans

<span id="page-50-3"></span>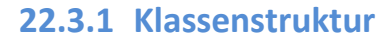

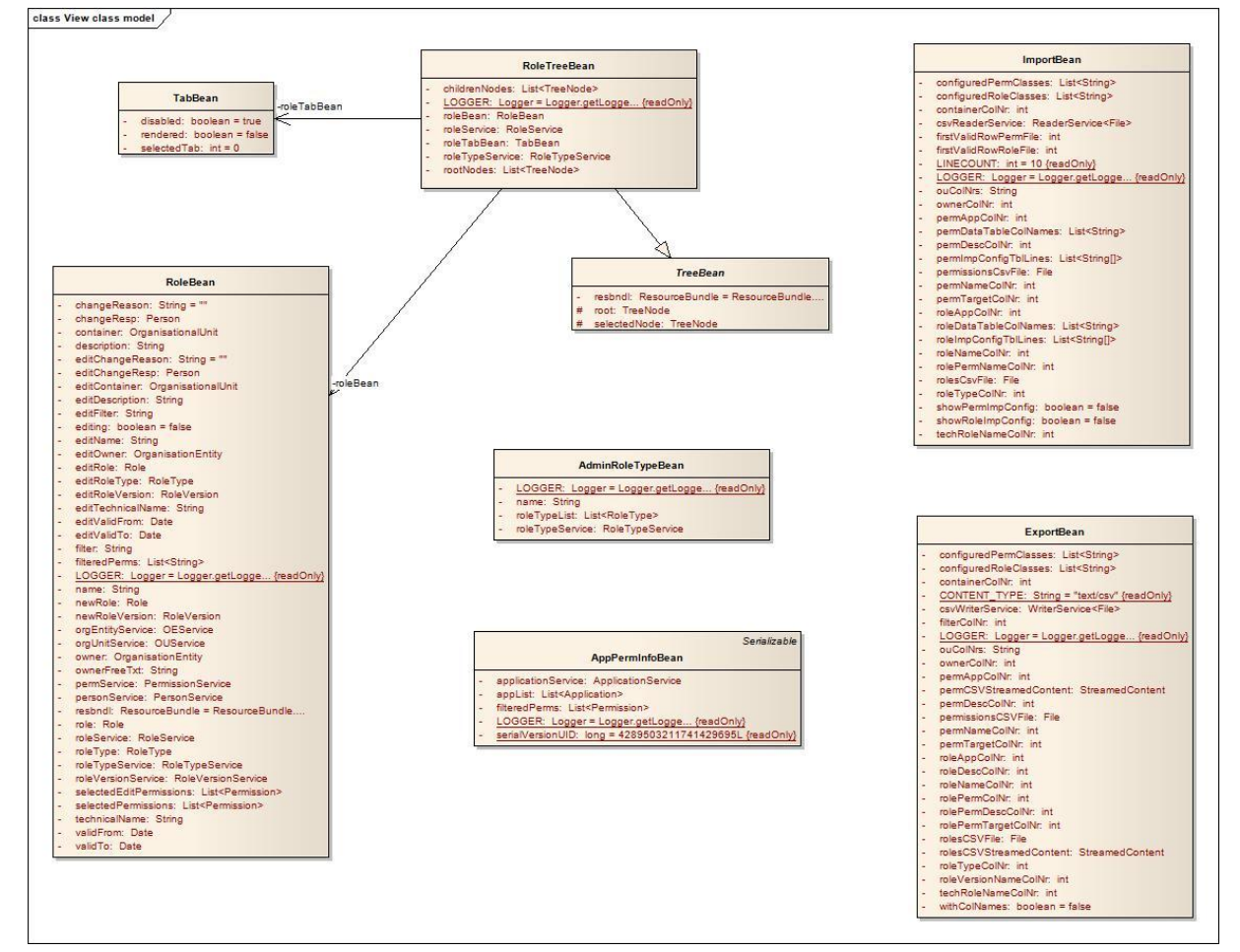

Wenn gewisse Klassen in diesem Diagramm etwas überladen aussehen, dann liegt dies daran, dass sie die gesamten Daten der View halten müssen.

#### <span id="page-50-4"></span>**22.3.2 Interfaces**

In diesem Package sind keine Interfaces vorhanden. Es werden jedoch diejenigen der Controller für die Dependency Injection verwendet.

# <span id="page-51-0"></span>**23. Deployment**

# <span id="page-51-1"></span>23.1 Application Server

Der Application Server ist das Herzstück der Laufzeitumgebung. Er stellt den Application Container für die J2EE Objekte zur Verfügung, instantiert die EJBs, verbindet die backing Beans mit der Webseite und stellt der JPA die Schnittstelle zur Datenbank zur Verfügung. Sämtliche J2EE APIs sind nur hier verfügbar.

Für die Entwicklung haben wir als Application Server JBoss 7.1.1 für Windows verwendet, welcher auch der Abgabe beiliegt. Es kann auch ein beliebiger anderer AS verwendet werden, jedoch muss sichergestellt sein, dass folgende Module (unter Beibehaltung der Entwicklungskonfiguration) geladen werden:

- Javaee-api 6.0
- JRE 1.7.0 17
- Eclipselink 2.4.1
- $\bullet$  Jsf-api 2.1.2
- $\bullet$  Jsf-impl 2.1.2
- Primefaces 3.5
- Mysql-connector-java 5.1.24
- $\bullet$  Log4i 1.2.17

Diese Liste ist solange gültig, wie die Konfiguration verwendet wird, welche wir für die Entwicklung verwendet haben.

Aus Gründen der Einfachheit wurden in unserem Projekt die DB-Zugriffsdaten im persistence.xml abgelegt, was in einer produktiven Umgebung anders gemacht sein sollte. Wir empfehlen, die DB-Zugriffsdaten in der Konfiguration des AS zu konfigurieren.

# <span id="page-51-2"></span>23.2 Java VM

Die Java Runtime Environment ist verantwortlich für die Ausführung von kompilierten Java Programmteilen. Im Regelfall wird diese gleich innerhalb des AS bereitgestellt, ansonsten muss sichergestellt sein, dass eine J2SE Runtime mindestens in der Version 1.7 Build 17 vorhanden ist.

# <span id="page-51-3"></span>23.3 Webserver

Der Webserver wird im Regelfall durch den AS bereitgestellt. Sollte dies bei einer anderen Konstellation nicht der Fall sein, ist zu überprüfen, ob und wie die Daten zwischen AS und Webserver ausgetauscht werden (können).

# <span id="page-52-0"></span>23.4 Datenbank

Grundsätzlich kann eine beliebige Datenbank verwendet werden, für welche Treiber und AS-Libraries zur Verfügung stehen. Im persistence.xml wurde für die Entwicklung konfiguriert, dass ein MySQL Server 5.6.10 verwendet wird. Sollte eine andere DB zum Zuge kommen, muss diese Konfiguration angepasst werden, ebenso falls die DB auf einem Remote-Rechner statt auf demselben Server läuft. Die anzupassenden Einträge im persistence.xml sind:

<property name=*"javax.persistence.jdbc.driver"* value=*"com.mysql.jdbc.Driver"*/> <property

name=*"javax.persistence.jdbc.url"*value=*"jdbc:mysql://localhost:3306/rmtdb"*/> <property name=*"eclipselink.target-database"* value=*"MySQL"*/>

Die passenden Konfigurationen im persistence.xml für die gewünschte Datenbank sei der Dokumentation des jeweiligen Herstellers zu entnehmen.

Falls es erwünscht sein sollte, eine andere Implementation der JPA 2.0 zu verwenden als, wie in unserem Falle, EclipseLink, dann müssen alle eclipselink-spezifischen Properties ausgetauscht und entsprechende Libraries zur Verfügung gestellt werden. An der Implementation der Software muss hingegen nichts verändert werden.

# <span id="page-52-1"></span>23.5 Maven

Für die einfache, eindeutige und portable Importdefinition der externen Libraries haben wir Maven 3.1 verwendet. Auch der abgegebene Build unserer Software wurde mit Maven erstellt. Dies bietet viele Vorteile, zum Beispiel das einfache Hinzufügen von Sourcecode und Javadoc zu den Libraries oder das einfache Wechseln auf neue Versionen von verwendeten externen Komponenten, aber auch potentielle Fehlerquellen. Sollten auf einem anderen AS Probleme auftreten, empfiehlt es sich, den deployment scope der verantwortlichen Libraries im pom.xml mit den im AS vorhandenen Modulen abzugleichen und einen neuen Build zu erstellen.

# <span id="page-53-0"></span>**24. Datenspeicherung**

### <span id="page-53-1"></span>24.1 ERM

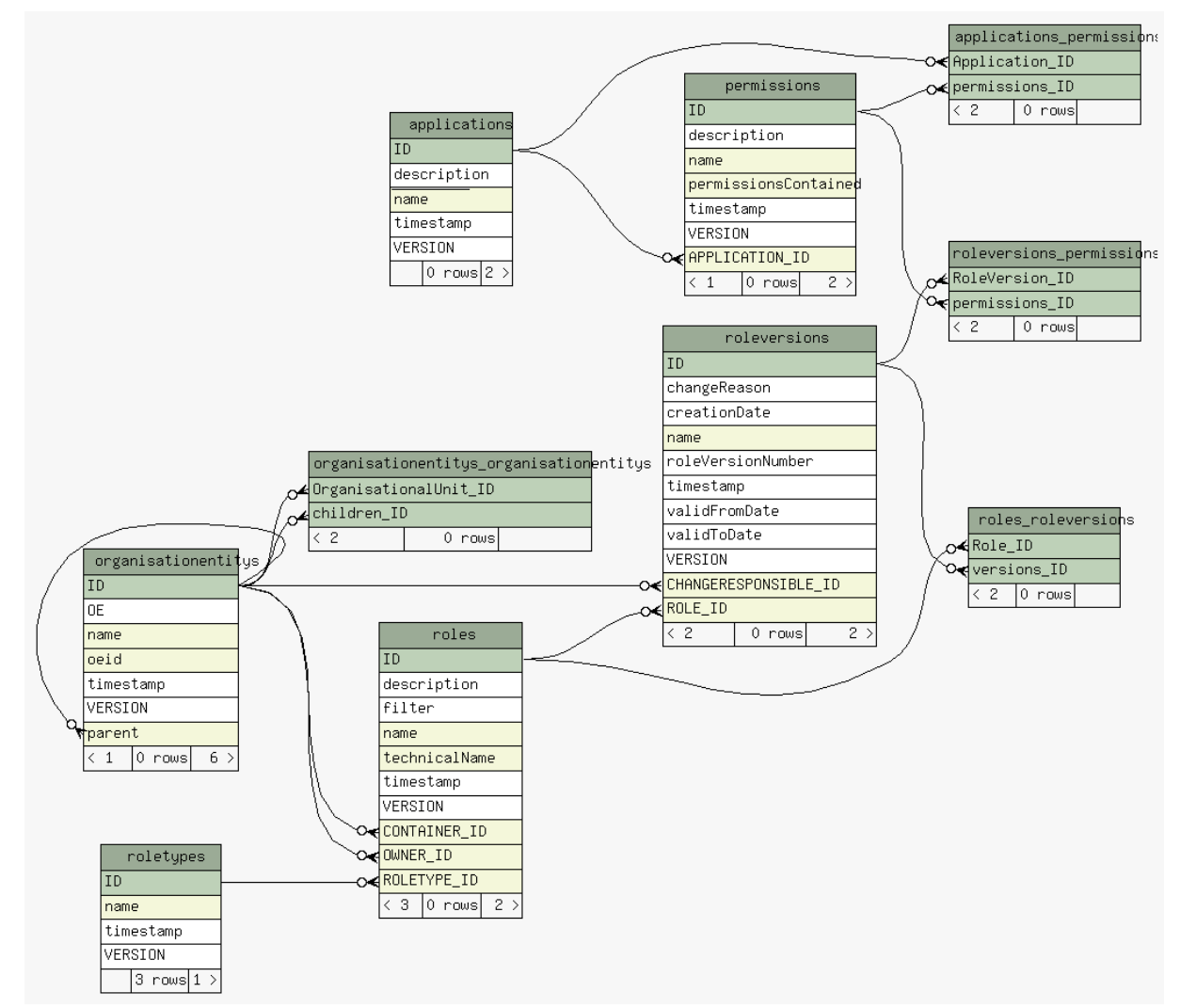

# <span id="page-53-2"></span>24.2 Table Constraints

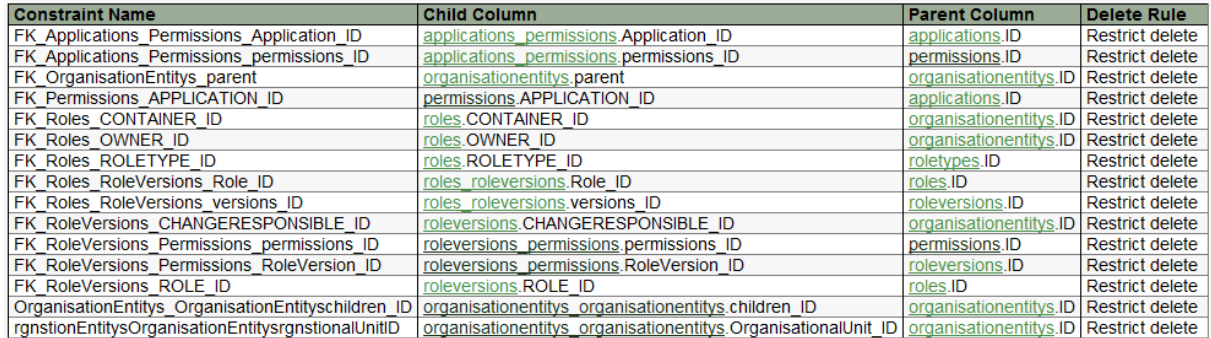

### <span id="page-54-0"></span>24.3 Persistence.xml

```
<?xml version="1.0" encoding="UTF-8"?>
<persistence version="2.0" xmlns=http://java.sun.com/xml/ns/persistence
xmlns:xsi="http://www.w3.org/2001/XMLSchema-instance"
      xsi:schemaLocation="http://java.sun.com/xml/ns/persistence 
http://java.sun.com/xml/ns/persistence/persistence_2_0.xsd">
<persistence-unit name="rmt" transaction-type="JTA">
<provider>org.eclipse.persistence.jpa.PersistenceProvider</provider>
<jta-data-source>java:/rmtDS</jta-data-source>
<class>model.Application</class>
<class>model.BaseEntity</class>
<class>model.OrganisationalUnit</class>
<class>model.OrganisationEntity</class>
<class>model.Permission</class>
<class>model.Person</class>
<class>model.Role</class>
<class>model.RoleType</class>
<class>model.RoleVersion</class>
<properties>
      <!-- connection properties -->
      <property name="javax.persistence.jdbc.driver"
value="com.mysql.jdbc.Driver"/>
      <property name="javax.persistence.jdbc.url"
value="jdbc:mysql://localhost:3306/rmtdb"/>
      <property name="javax.persistence.jdbc.user" value="root" />
      <property name="javax.persistence.jdbc.password" value="rmt123" />
      <!-- eclipse link properties -->
      <property name="eclipselink.target-server" value="JBoss" />
      <property name="eclipselink.target-database" value="MySQL" />
      <property name="eclipselink.ddl-generation" value="create-or-extend-tables"
/>
      <property name="eclipselink.ddl-generation.output-mode" value="database" />
      <property name="eclipselink.logging.level" value="WARNING" />
      </properties>
</persistence-unit>
</persistence>
```
# <span id="page-55-0"></span>**25. Grössen und Leistung**

Mehr Speicher ist immer gut – unsere Applikation kommt auch mit weniger aus. Probleme ergeben sich beim einlesen von grossen .csv Dateien oder beim gleichzeitigen Abrufen von vielen verschiedenen Daten. Auf unseren Übungsrechnern hat das Parsen, welches zugegebenermassen nicht sonderlich performant implementiert ist, bei knapp 28'000 Zeilen beim Permissions lesen und bei gut 7000 Zeilen beim Rollen lesen ein Timeout ausgelöst, welches nach 5min die Transaktion komplett abbricht und zurückrollt. Bei grösserem Arbeitsspeicher und mehr Rechenleistung dürften diese Werte höher liegen, aber vermutlich müsste man das Timeout deutlich erhöhen oder gar ausschalten, will man über 100'000 Zeilen lange Dateien einlesen. Das beobachtete Leistungsoptimum liegt um die 10'000 Zeilen pro Lesevorgang, danach sinkt die Lesegeschwindigkeit langsam, aber stetig.

Bei grossen Datenmengen und vielen Aufrufen vieler verschiedener Daten konnte auch eine merkliche, wenn auch keine einschneidende Erhöhung der Seitenladezeit festgestellt werden. Dieser Effekt dürfte auf einer leistungsstärkeren Maschine deutlich schwächer sein, kann aber auch da zu Problemen führen.

# **Glossar**

# <span id="page-56-0"></span>**Änderungsgeschichte**

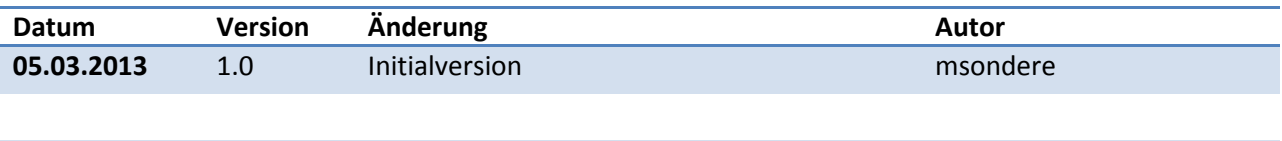

# <span id="page-56-1"></span>**26. Glossar**

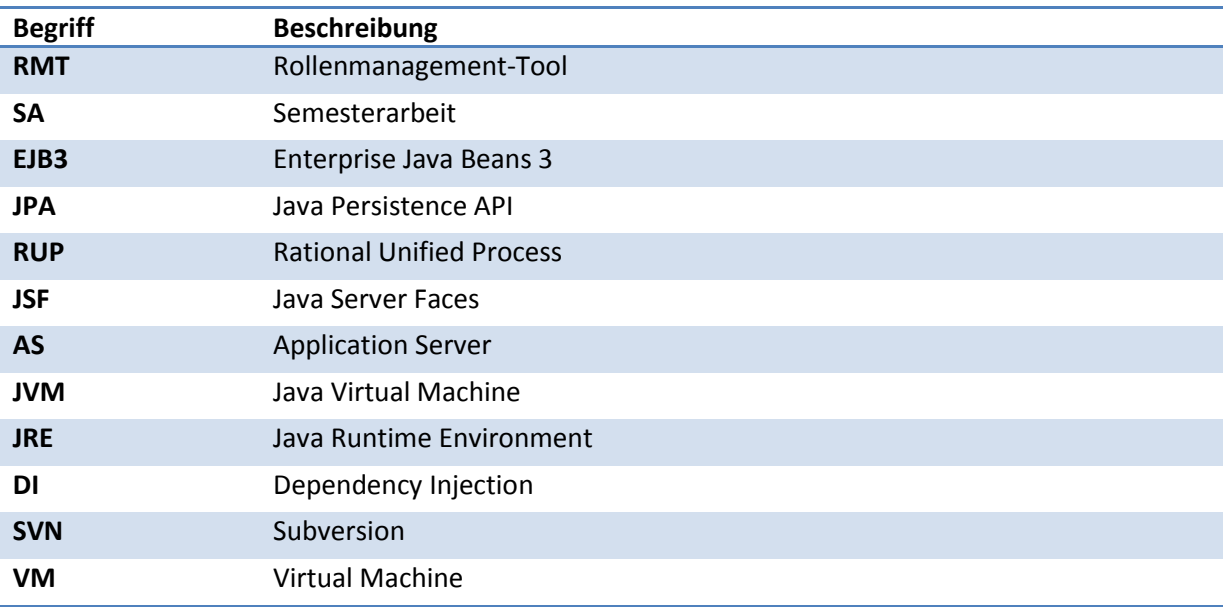